# Содержание

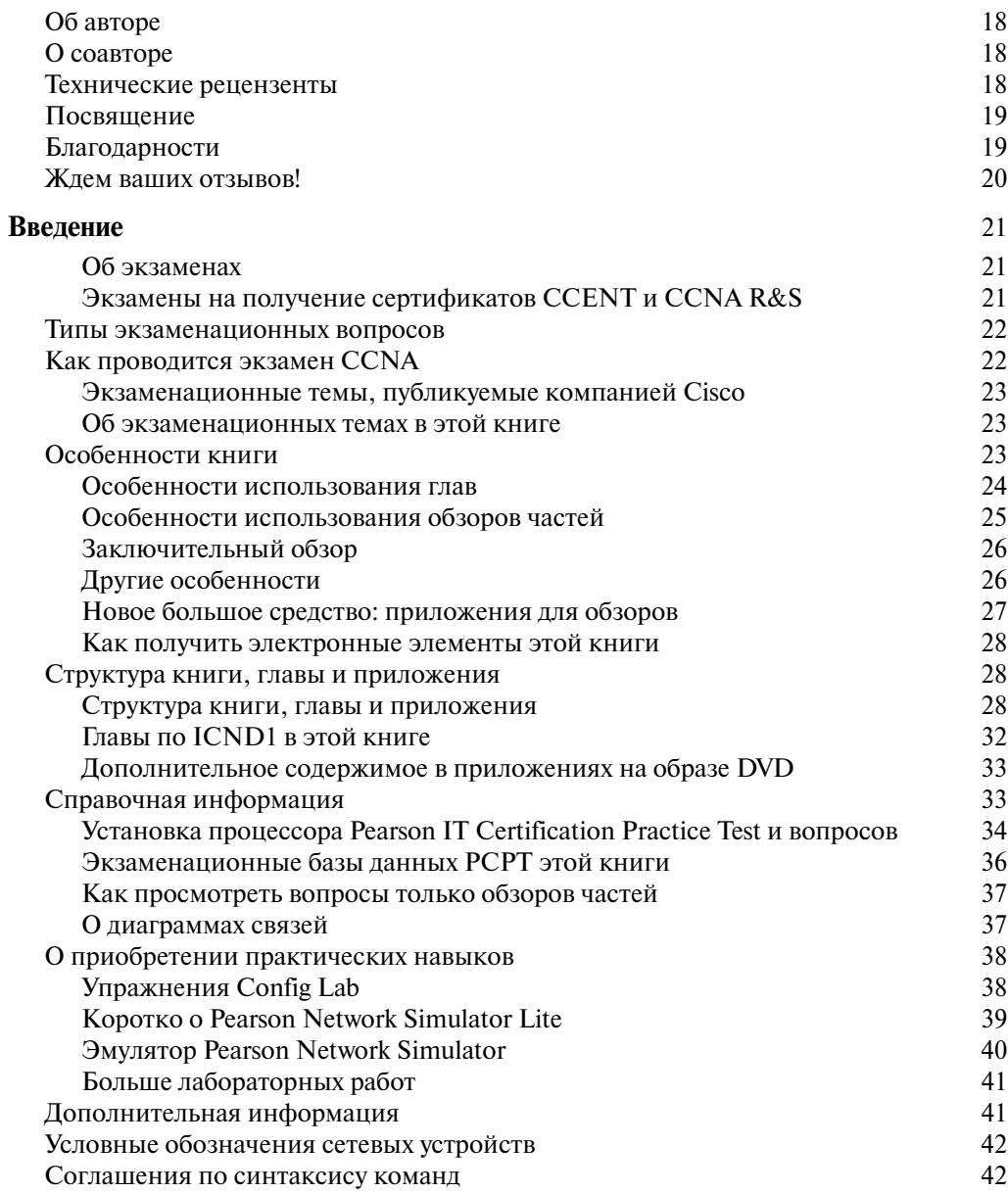

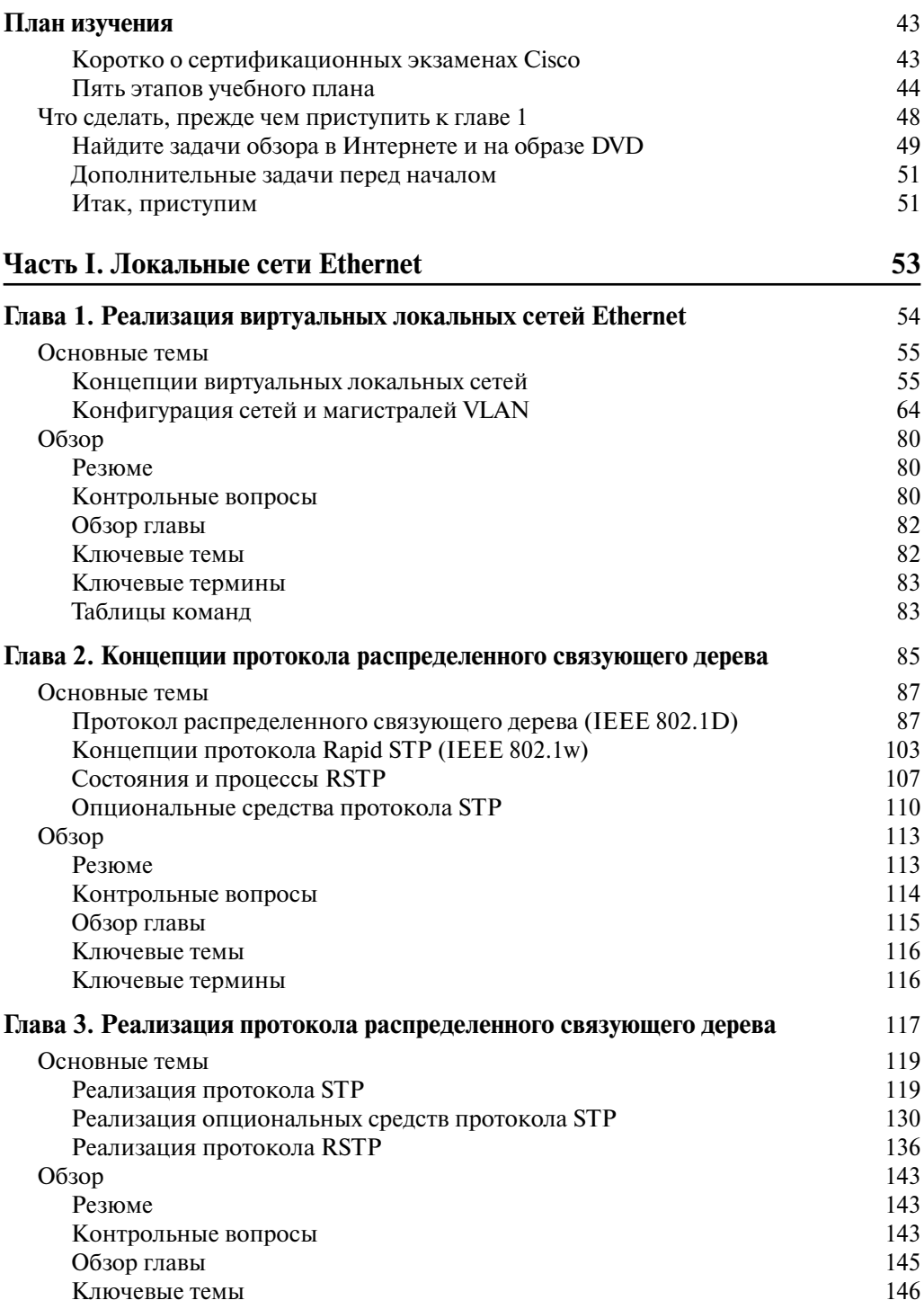

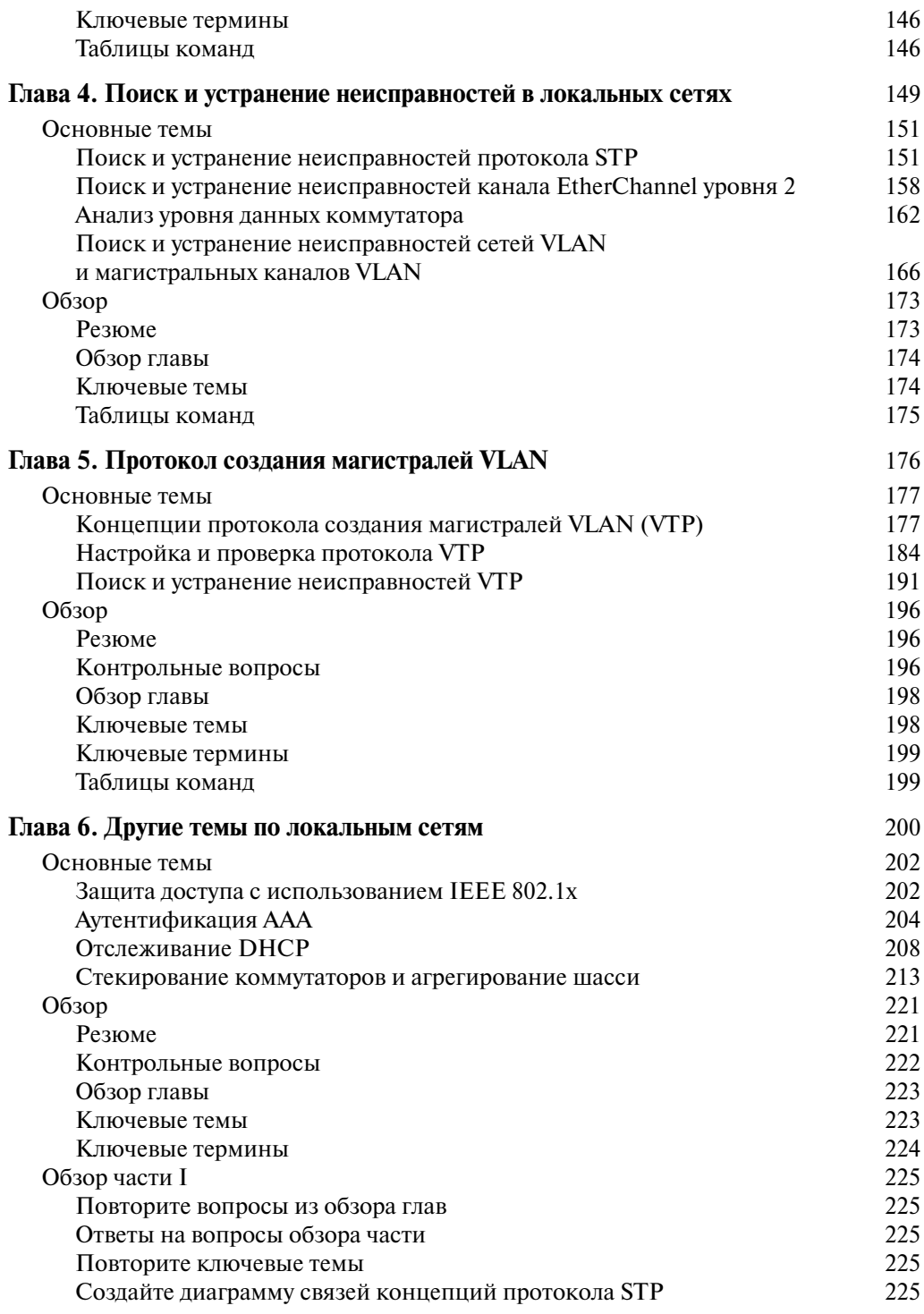

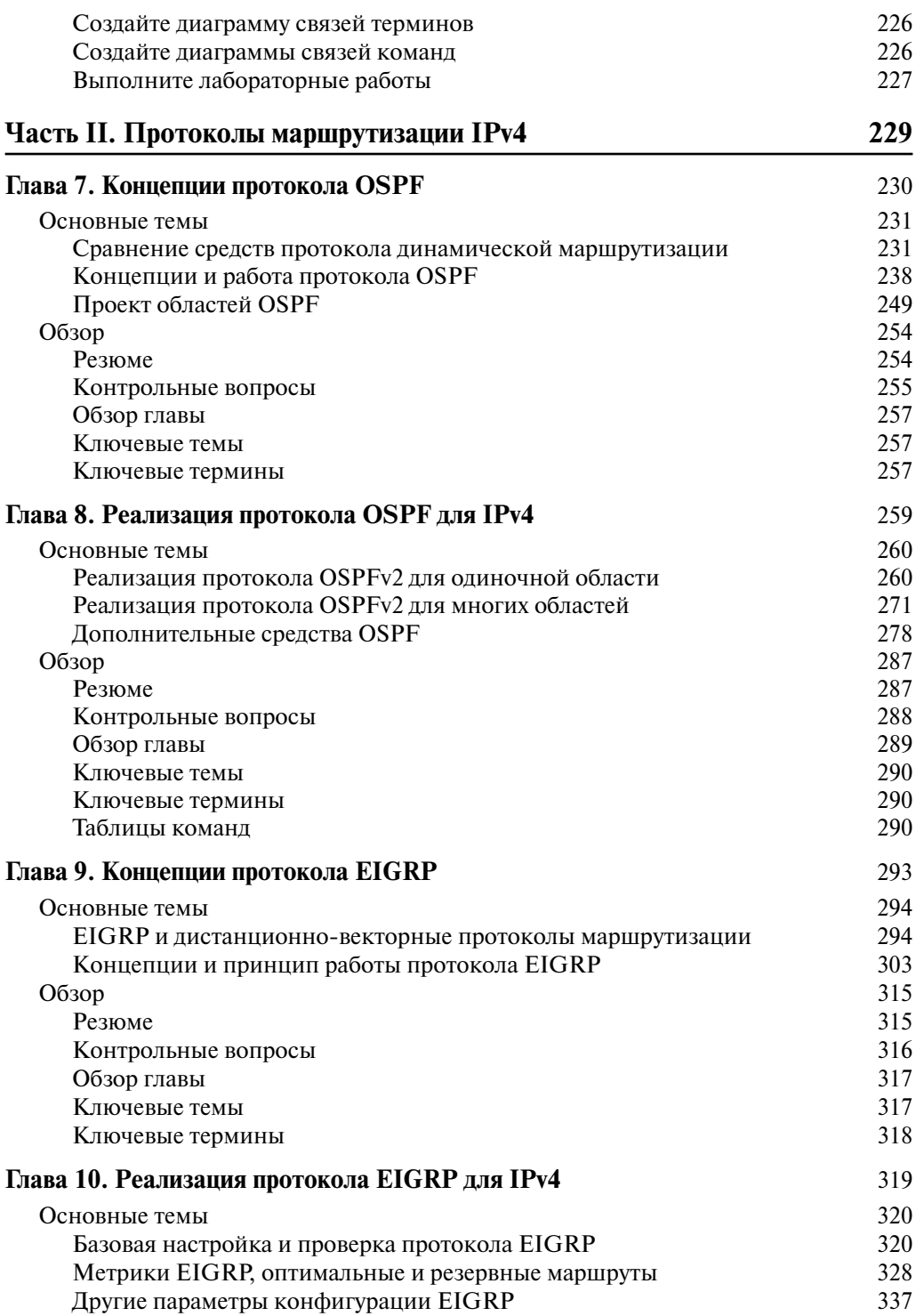

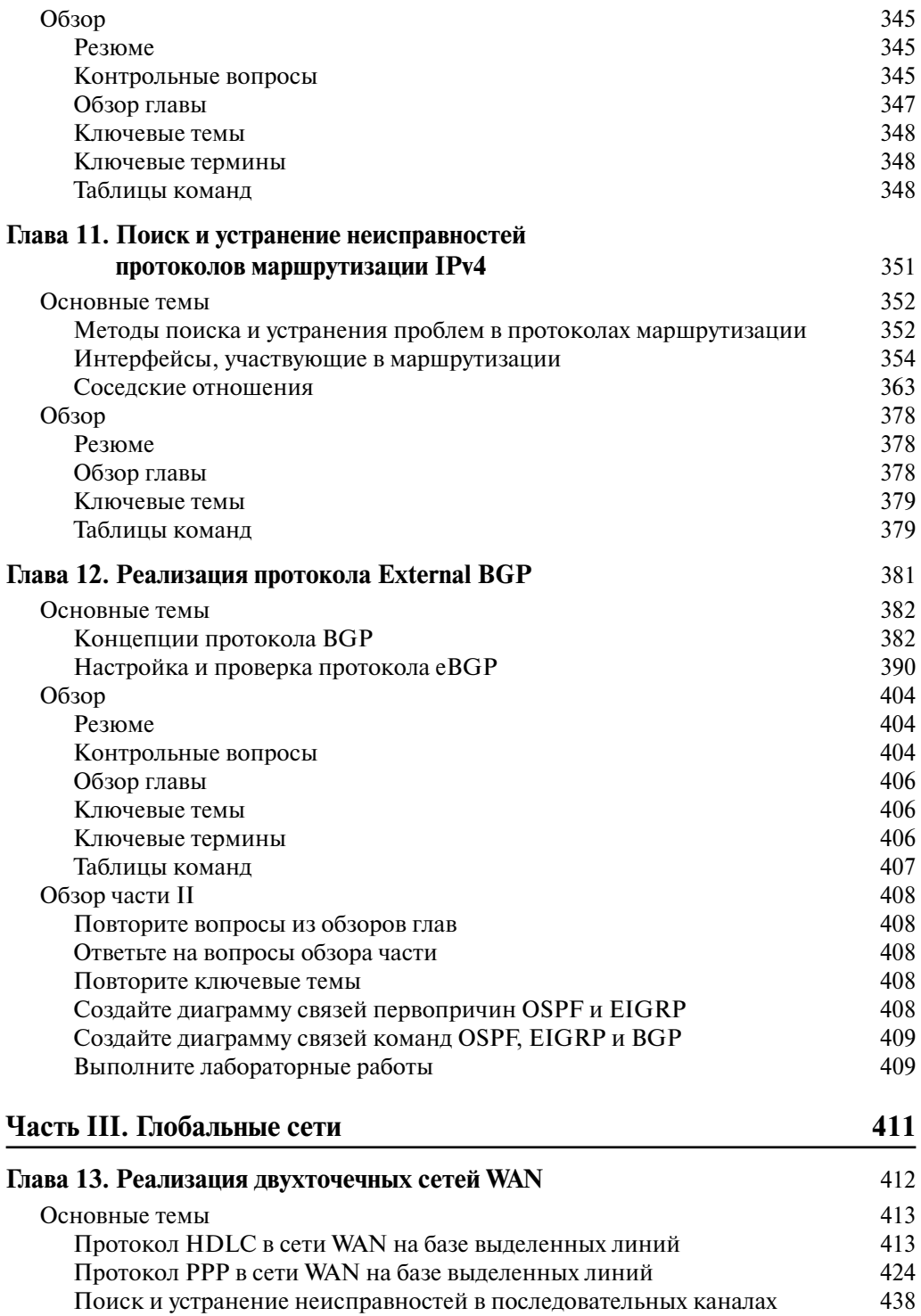

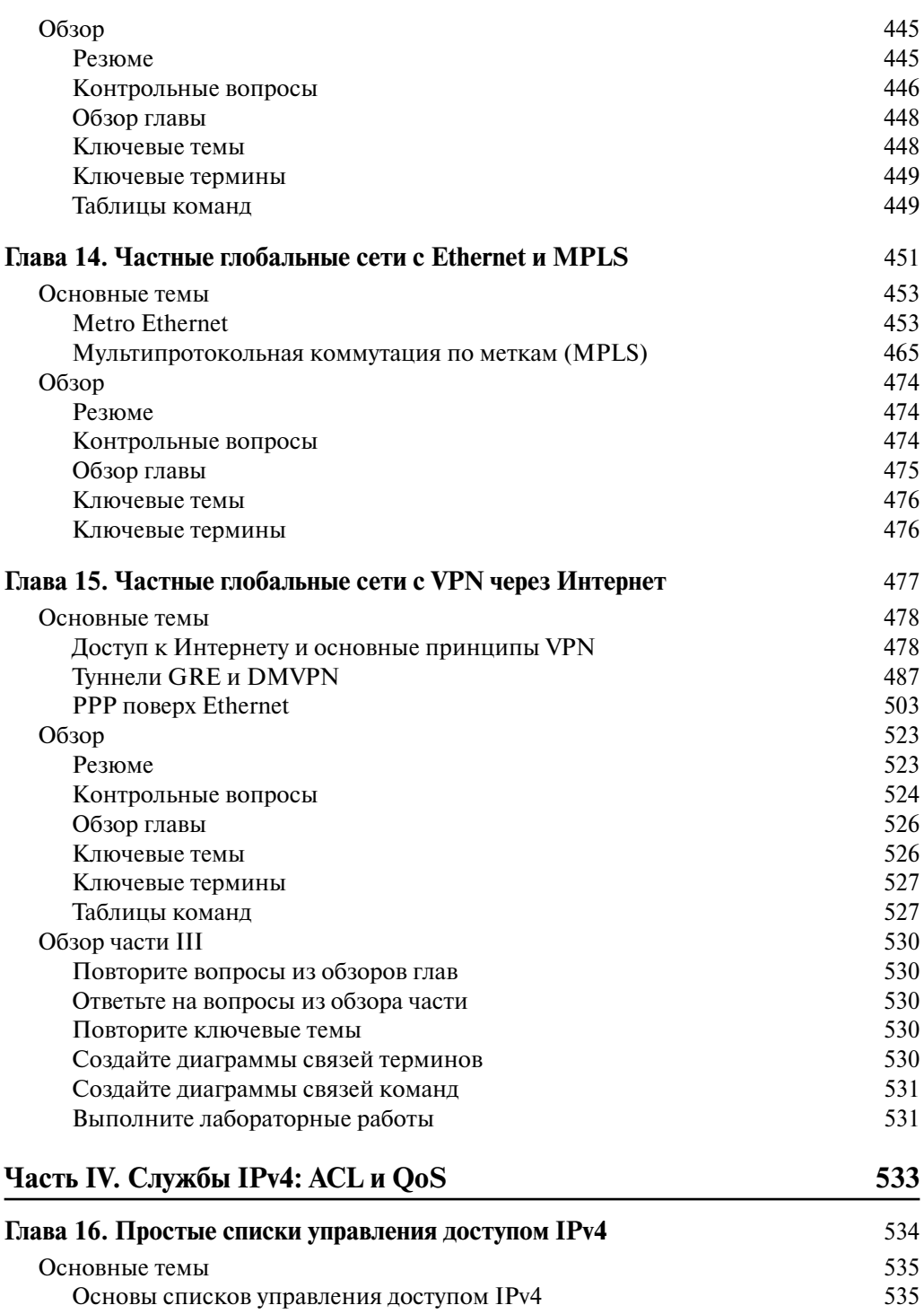

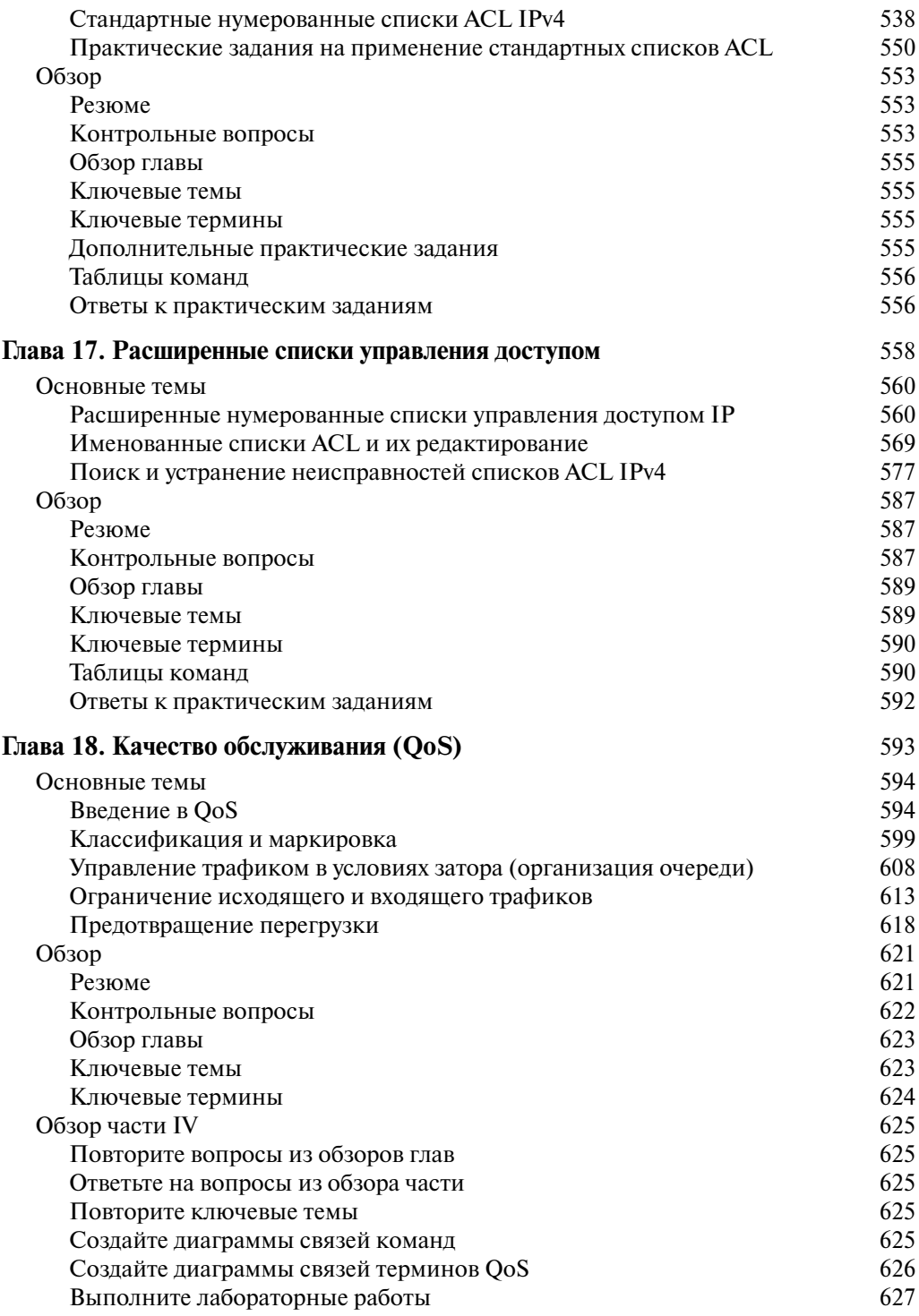

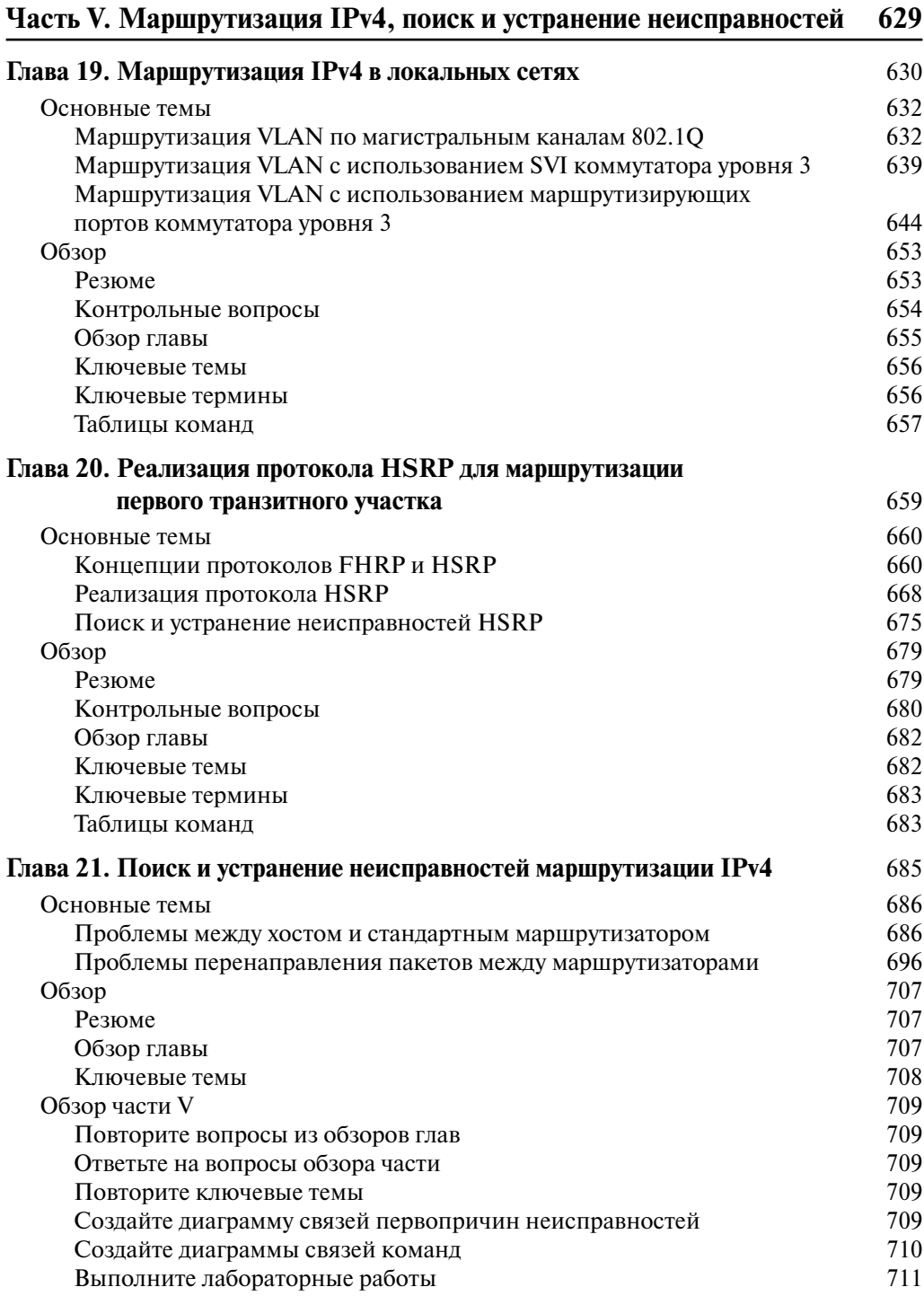

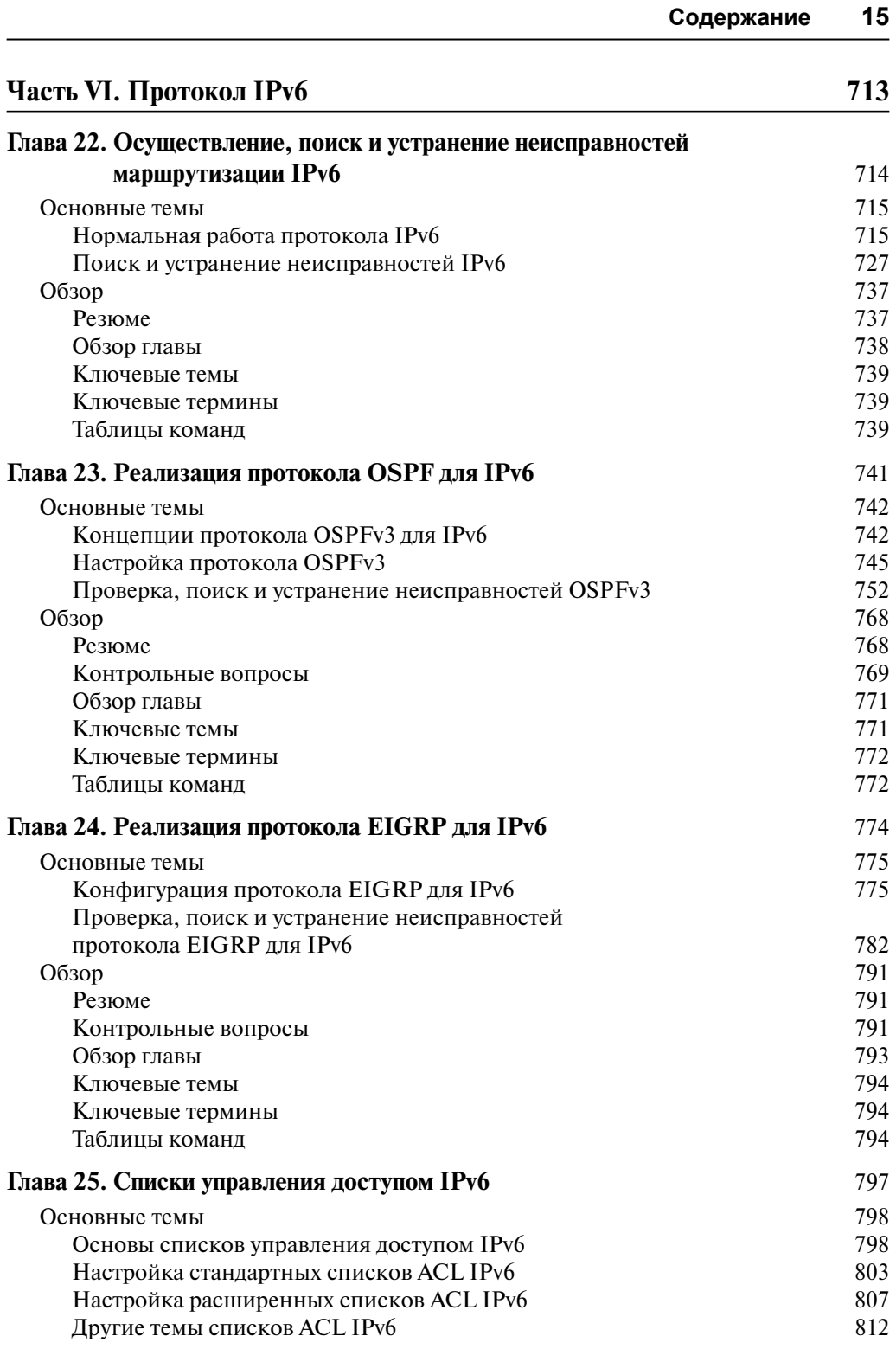

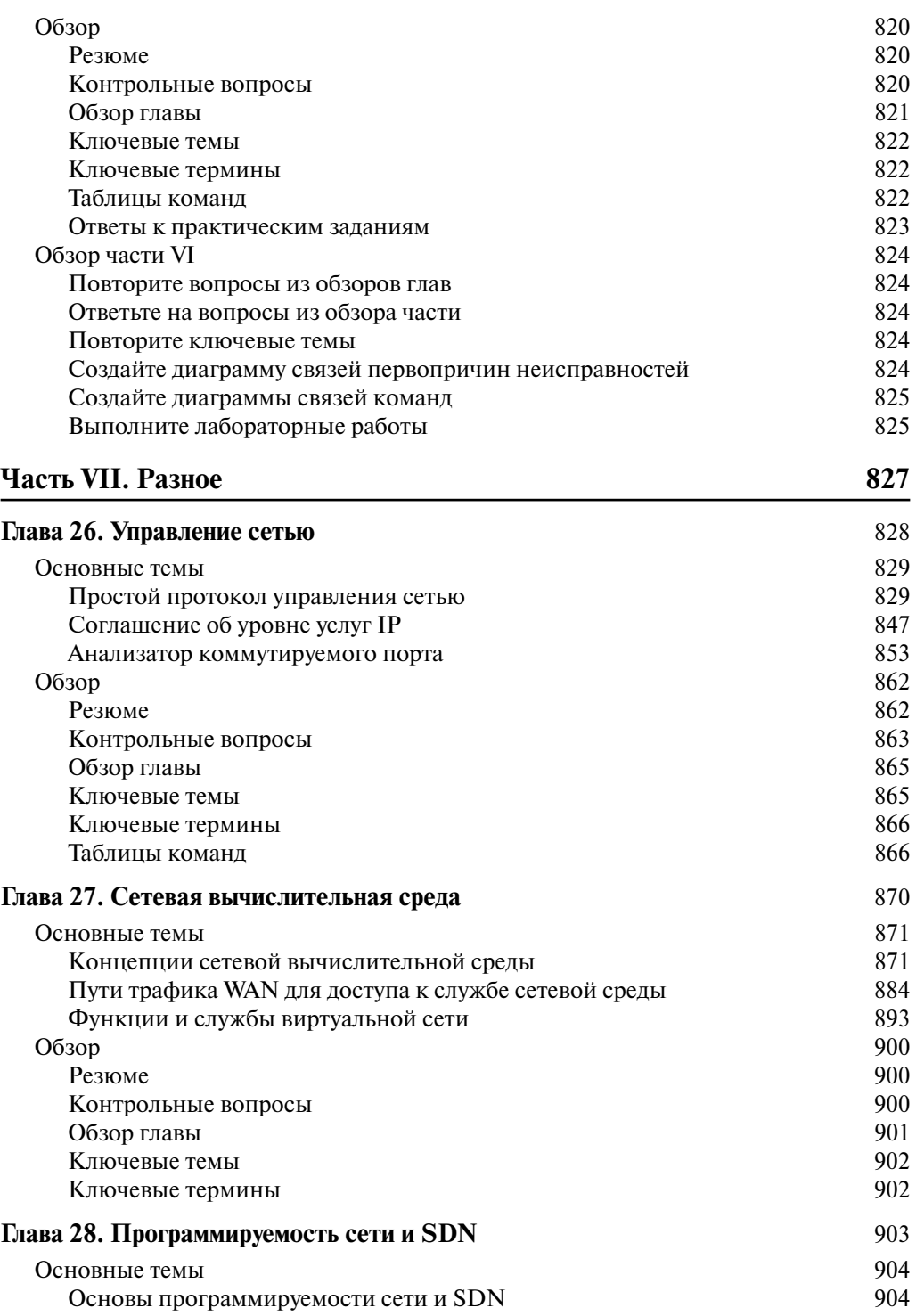

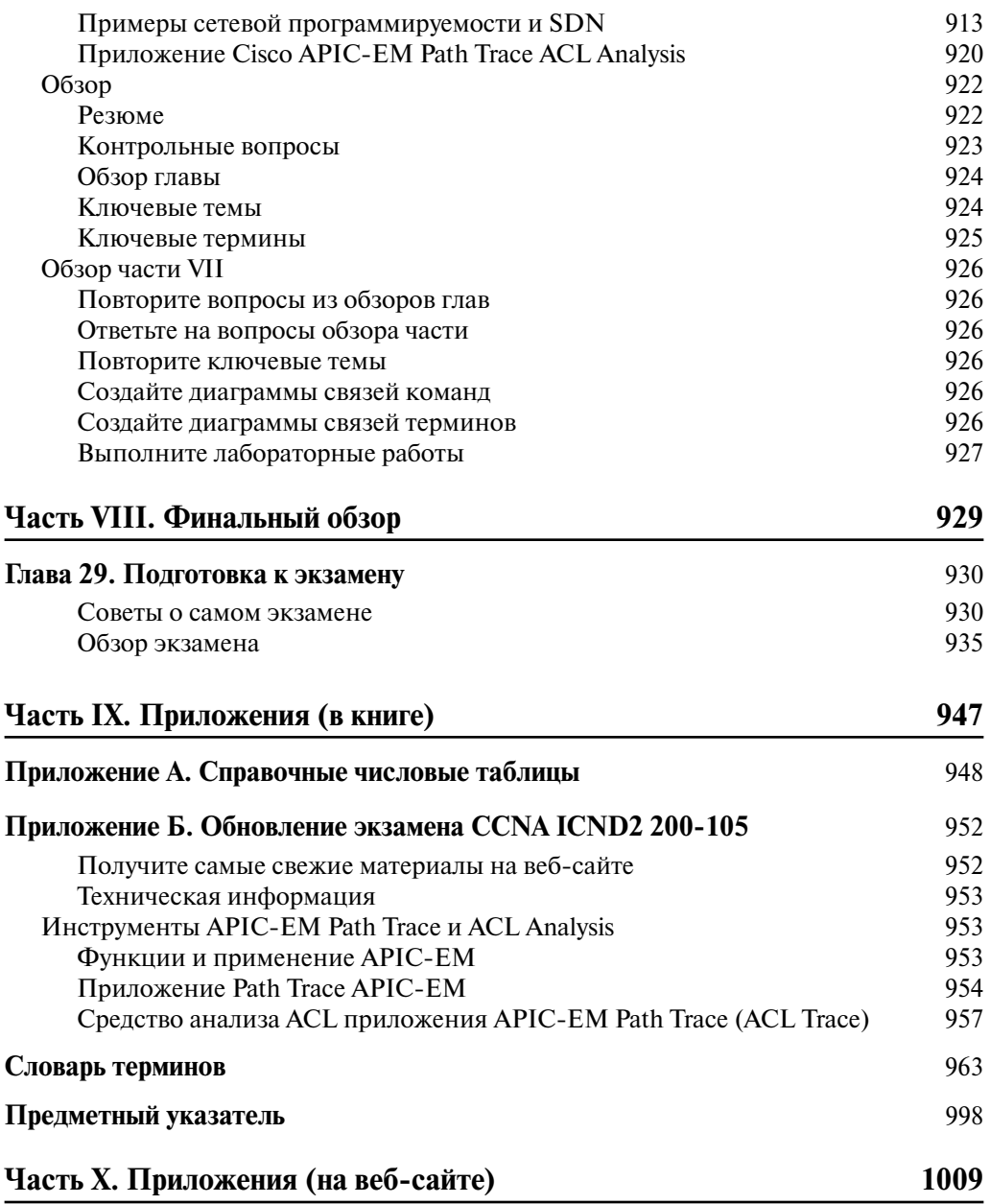

# **Глава 10**

# **Реализация протокола EIGRP для IPv4**

Принимая во внимание, что приведенная выше глава посвящена исключительно концепциям расширенного протокола маршрутизации внутреннего шлюза (EIGRP), данная глава рассматривает детали его работы на маршрутизаторе Cisco.

Здесь рассматривается множество параметров настройки протокола EIGRP, начиная с фундаментальных, а затем — более конкретные задачи, например настройка балансировки нагрузки неравной метрики, а также автоматическое суммирование, которое, имея громкое название, является сегодня по большей части областью потенциальных проблем.

В этой главе чередуются описание команд конфигурации и соответствующих команд проверки работы настроенного средства. В частности, здесь затрагивается тема поиска оптимального и анонсируемого расстояний, а также резервного и оптимального маршрутов.

#### **В этой главе рассматриваются следующие экзаменационные темы**

### **2.0. Технологии маршрутизации**

 2.6. Настройка, проверка, поиск и устранение неисправностей протокола EIGRP для IPv4 (исключая аутентификацию, фильтрацию, ручное суммирование, перераспределение и тупики)

## Основные темы

## Базовая настройка и проверка протокола EIGRP

Данный раздел начинается с обсуждения наиболее популярных элементов конфигурации протокола EIGRP. Как обычно в этой книге, раздел начинается с тем по настройке и продолжается темами по проверке.

## Настройка протокола EIGRP

Настройка протокола EIGRP очень похожа на настройку протокола OSPF. Команда router eigrp разрешает его применение и переводит пользователя в режим конфигурации EIGRP, где настраивается одна или несколько команд network. Для каждого соответствующего команде network интерфейса протокол EIGRP пытается обнаруживать соседей и анонсировать подсеть, подключенную к данному интерфейсу.

Ниже перечислены основные этапы настройки маршрутизатора.

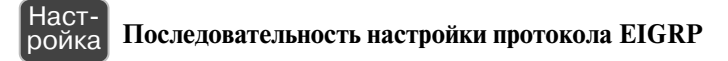

- Этап 1 Используйте глобальную команлу router eigrp номер автономной *системы* для перехода в режим конфигурации EIGRP и задания номера автономной системы EIGRP (номера ASN)
- Этап 2 Укажите одну или несколько команд network IP-адрес [шаблон маски] в режиме конфигурирования маршрутизатора. Эти команды включают протокол EIGRP на интерфейсах, адреса которых попадают в указанный ими диапазон, и добавляют соответствующие сети в обновления маршрутной информации
- Этап 3 (Необязательно.) Используя подкоманду маршрутизатора eigrp routerid значение непосредственно установите идентификатор маршрутизатора EIGRP (RID)
- Этап 4 (Необязательный.) Используя подкоманды интерфейса ip interval hello eigrp номер автономной системы таймер и ip hold-time еідтр номер автономной системы таймер, измените таймеры Hello и Hold интерфейса
- Этап 5 (Необязательно.) Используя подкоманды интерфейса bandwidth значение и delay значение, можно задать ширину полосы пропускания и задержку, чтобы повлиять на результат вычисления метрики
- Этап 6 (Необязательно.) Используя подкоманды маршрутизатора maximum-paths число и variance множитель, можно задать поддержку нескольких маршрутов равной стоимости
- **Этап 7** (Необязательно.) Используя подкоманду маршрутизатора auto-summary, разрешите автоматическое суммирование маршрутов в границах классовых  $C$ етей IPv4

С примера 10.1 начинается обсуждение конфигурации с самой простой из возможных конфигураций протокола EIGRP. В этой конфигурации используется максимум стандартных значений, но она действительно разрешает протокол EIGRP на каждом

интерфейсе всех маршрутизаторов, представленных на рис. 10.1. Все три маршрутизатора могут использовать одинаковую конфигурацию только при двух обязательных командах на каждом маршрутизаторе.

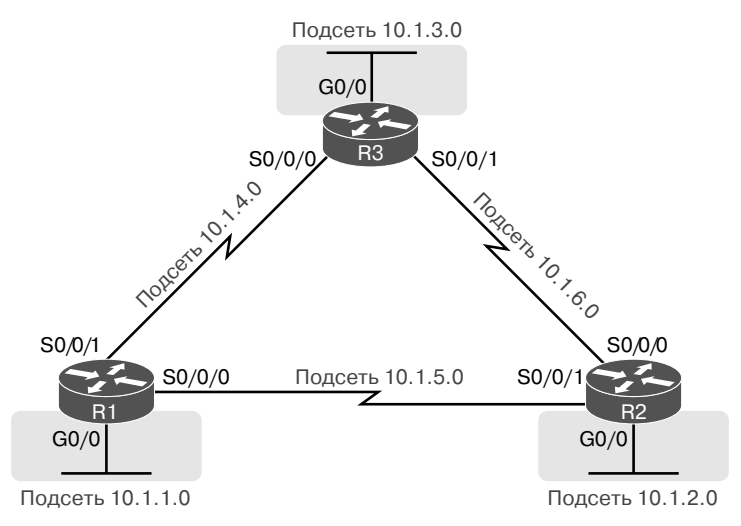

Рис. 10.1. Схема сети для примеров настройки протокола EIGRP

#### Пример 10.1. Настройка конфигурации EIGRP на всех трех маршрутизаторах рис. 10.1

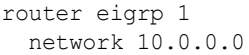

В этой простой конфигурации используются только два параметра, выбираемых сетевым инженером: номер автономной системы и номер классовый сети в команде network.

Фактический номер ASN не имеет значения, но все маршрутизаторы должны использовать в команде router eigrp одинаковое значение номера ASN. В данном примере все они используют команду router eigrp 1. (Маршрутизаторы, использующие разные номера ASN, не станут соседями EIGRP.) Диапазон допустимых номеров ASN, от 1 до 65 535, совпадает с диапазоном допустимых идентификаторов процесса в команде router ospf.

Команды EIGRP network допускают две разновидности синтаксиса: один с шаблоном маски в конце и один без него, как показано в примере 10.1 (команда network 10.0.0.0). Без шаблона маски эта команда должна вывести классовую сеть (номер сети класса А, В или С). Будучи веденной, эта команда указывает маршрутизатору сделать следующее:

- найти собственные интерфейсы с адресами в этой классовой сети;
- разрешить протокол EIGRP на этих интерфейсах.

Будучи разрешенным, протокол EIGRP начинает анонсировать подсети, подключенные к интерфейсам. Он начинает также рассылать сообщения "Hello" и прослушивать их, пытаясь установить соседские отношения с другими маршрутизаторами **EIGRP** 

#### ВНИМАНИЕ!

Интересно, но на реальных маршрутизаторах можно ввести команду EIGRP network номер и использовать разделяемое точками десятичное число, не являющееся номером классовой сети. В этом случае операционная система IOS не выдаст сообщения об ошибке, однако изменит введенный номер так, чтобы он стал номером используемой классовой сети. Например, операционная система IOS изменит команду network 10.1.1.1 на network 10.0.0.0.

### Настройка протокола EIGRP с использованием шаблона маски

Команда EIGRP network без шаблона маски, как показано в примере 10.1, может делать именно то, что хочет инженер, но этого может оказаться недостаточно. Например, инженер хочет разрешить протокол EIGRP на интерфейсе G0/0, но не на интерфейсе G0/1. IP-адреса обоих интерфейсов принадлежат сети класса А 10.0.0.0, а подкоманда EIGRP network 10.0.0.0 распространилась бы на оба интерфейса, а не только на интерфейс G0/0.

Операционная система IOS предоставляет вторую версию команды EIGRP network, позволяющую использовать шаблон маски, чтобы инженер мог точно установить правильное значение IP-адреса интерфейса. В данном случае команда network должна использовать не номер классовой сети, а IP-адрес и шаблон маски, как в списке управления лоступом (ACL). Логика та же, что и у алреса с шаблоном маски в списке ACL или у адреса и маски в команде OSPF network, обсуждаемой в главе 8. (Если вы не знаете подробностей о шаблонах маски списков ACL, обратитесь к главе 16.)

Вернемся к рис. 10.1. У маршрутизатора R3 есть IP-адреса в трех подсетях:  $10.1.3.0/24$ ,  $10.1.4.0/24$  и  $10.1.6.0/24$ . Пример 10.2 демонстрирует дополнительную конфигурацию EIGRP для маршрутизатора R3, использующую команду network для диапазона адресов в каждой из трех подключенных к нему подсетей. При маске подсети /24 каждая из команд network использует шаблон маски 0.0.0.255 с параметром адреса идентификатора подсети одного из интерфейсов маршрутизатора R3.

Пример 10.2. Использование шаблона маски в конфигурации EIGRP

```
R3(config)# router eigrp 1
R3(config-router)# network 10.1.3.0 0.0.0.255
R3(config-router)# network 10.1.4.0 0.0.0.255
R3(config-router)# network 10.1.6.0 0.0.0.255
```
В качестве альтернативы маршрутизатор R3 мог бы снабдить каждый интерфейс командами, использующими шаблон маски 0.0.0.0 и конкретный IP-адрес каждого интерфейса. Например, команда network 10.1.3.3 0.0.0.0 соответствовала бы адресу 10.1.3.3 интерфейса LAN маршрутизатора R3, разрешая протокол EIGRP на этом одном интерфейсе.

#### ВНИМАНИЕ!

Протокол EIGRP для IPv4 поддерживает два разных стиля настройки: классический режим (classic mode), он же режим автономной системы (autonomous system mode), и именованный режим (named mode). В классическом режиме, который появился первым, команда router eigrp использует номер ASN. В именованном режиме команда router eigrp ссылается на имя, а не на номер ASN, отсюда и термин именованный режим EIGRP. В данной главе обсуждается только классический режим.

### **Проверка основных средств протокола EIGRP**

Подобно протоколу OSPF, протокол EIGRP использует три таблицы, соответствующие трем его главным логическим блокам: *таблицу соседних устройств* (neighbor table), *таблицу топологии* (topology table) и *таблицу маршрутизации IPv4* (IPv4 routing table). Однако прежде, чем протокол EIGRP даже попытается построить эти таблицы, операционная система IOS должна соединить логику конфигурации с локальными интерфейсами. Когда протокол разрешен на интерфейсе, маршрутизатор может начать создавать свои три таблицы.

Далее рассматриваются этапы проверки рабочей объединенной сети, использующей протокол EIGRP. На рис. 10.2, *слева*, представлен набор концепций (сверху вниз) со ссылками на различные команды show справа. Дальнейшие темы следуют той же последовательности.

#### **ВНИМАНИЕ!**

Все последующие примеры проверки содержат вывод, полученный на маршрутизаторах рис. 10.1. На этом рисунке маршрутизаторы R1 и R2 используют конфигурацию EIGRP из примера 10.1, а маршрутизатор R3 использует конфигурацию, представленную в примере 10.2. Кроме того, обратите внимание, что все маршрутизаторы используют гигабитовые интерфейсы LAN, работающие на скорости 100 Мбит/с, поскольку они соединены с коммутаторами; этот факт влияет на метрики в немалой степени.

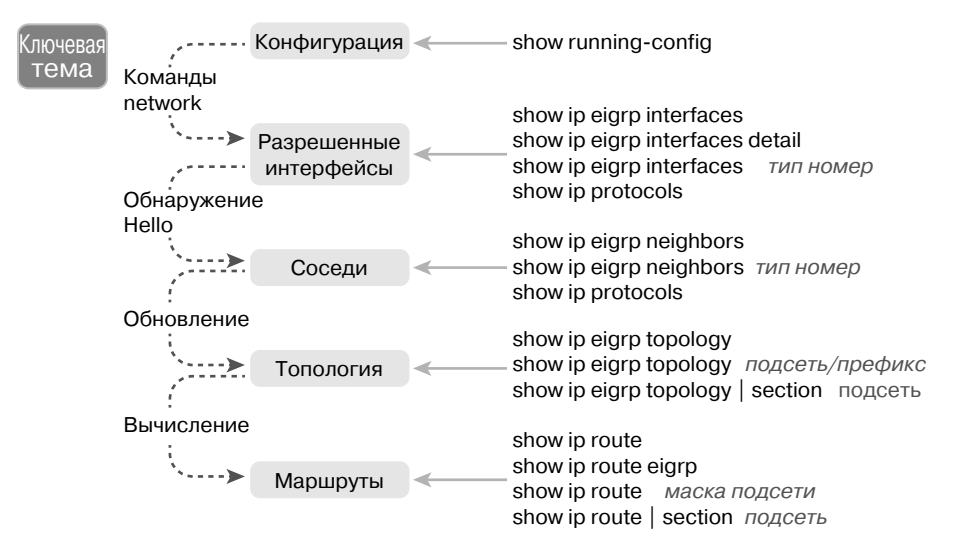

*Рис. 10.2. Путеводитель по темам (слева) и командам проверки (справа)*

#### **Поиск интерфейсов с разрешенным протоколом EIGRP**

В первую очередь, каждый маршрутизатор должен разрешить протокол EIGRP на соответствующих интерфейсах. Пример 10.3 начинает процесс проверки конфигурации с интерфейсов маршрутизатора, на которых разрешен протокол EIGRP. Операционная система IOS предоставляет три способа составления списка таких интерфейсов.

- $\blacksquare$  Команда show running-config позволяет просмотреть конфигурацию протокола EIGRP и интерфейсов. Она применяют ту же логику для создания списка интерфейсов, на которых должен быть разрешен протокол EIGRP.
- $\blacksquare$  Команда show ip protocols выводит краткую версию информации о конфигурации протокола EIGRP, для создания списка интерфейсов применяется та же погика
- Команда show ip eigrp interfaces выводит интерфейсы маршрутизатора. на которых фактически разрешен протокол EIGRP.

Из этих трех возможностей только команда show ip eigrp interfaces позволяет создать истинный список интерфейсов, фактически выбранных маршрутизатором. Две другие команды демонстрируют конфигурацию и позволяют сделать обоснованное предположение. (Обе важны!)

Команда show ip eigrp interfaces выводит поддерживающие протокол EIGRP интерфейсы непосредственно и кратко, по одной строке на интерфейс. Списки команды show ip eigrp interfaces detail, напротив, очень подробны, информация об интерфейсе включает интервалы Hello и Hold, а также о том, разрешено ли разделение диапазона. Пример 10.3 демонстрирует вывод обеих команд на маршрутизаторе R1.

#### Пример 10.3. Поиск интерфейсов с разрешенным протоколом EIGRP на маршрутизаторе R1

```
R1# show ip eigrp interfaces
EIGRP-IPv4 Interfaces for AS(1)
              Xmit Queue PeerQ
                                     Mean Pacing Time Multicast Pending
Interfac Peers Un/Reliable Un/Reliable SRTT Un/Reliable Flow Timer Routes
G10/0 0
             0/00/0\bigcap0/0\bigcap\OmegaS = 0/0/0 10/00/0\mathcal{P}0/1650\OmegaSe0/0/1 1
            0/00/010/1550
                                                                 \Omega
```
#### R1# show ip eigrp interfaces detail S0/0/0

EIGRP-IPv4 Interfaces for AS(1)

```
Xmit Oueue PeerO
                                      Mean Pacing Time Multicast Pending
Interfac Peers Un/Reliable Un/Reliable SRTT Un/Reliable Flow Timer Routes
Se0/0/0 1
               0/00/0\overline{2}0/1650\bigcircHello-interval is 5, Hold-time is 15
 Split-horizon is enabled
! Строки пропущены для краткости
```
Обратите внимание, что первая команда, show ip eigrp interfaces, выводит все интерфейсы с разрешенным протоколом EIGRP, на которые маршрутизатор в настоящее время посылает сообщения "Hello", пытаясь найти новых соседей EIGRP. Mapшpyтизатор R1 с одной подкомандой EIGRP network 10.0.0.0 разрешает протокол EIGRP на всех трех своих интерфейсах (согласно рис. 10.1). Вторая команда выводит больше подробностей об интерфейсе, включая параметры интервала Hello локального маршрутизатора, времени задержки и разделения горизонта.

Обратите также внимание на отсутствие информации об интерфейсах, на которых не разрешен протокол EIGRP. Например, если протокол EIGRP не разрешен на интерфейсе S0/0/0, команда show ip eigrp interfaces detail S0/0/0 просто не выведет о нем информацию под строкой заголовков. Короче говоря, вывод команды show ip eigrp interface опускает интерфейсы, на которых не разрешен протокол EIGRP.

Кроме того, обратите внимание, что команда show ip eigrp interfaces... не выводит информацию для пассивных интерфейсов. Как и открытый протокол поиска первого кратчайшего маршрута (OSPF), протокол EIGRP поддерживает подкоманду passive-interface тип номер. Эта команда указывает протоколу EIGRP не обнаруживать и не формировать соседские отношения на указанном интерфейсе. Но протокол EIGRP все еще анонсирует подсети, подключенные к интерфейсу.

Таким образом, команда show ip eigrp interfaces выводит информацию об интерфейсах с разрешенным протоколом EIGRP, но не о пассивных интерфейсах **EIGRP** 

Два других метода поиска интерфейсов с разрешенным протоколом EIGRP требуют исследования конфигурации и размышления о правилах EIGRP. В реальности начинают с команды show ip eigrp interfaces, но на экзамене может быть дана только конфигурация, или даже она не дана. В качестве альтернативы команда show ip protocols выводит много подробностей о протоколе EIGRP, включая краткое повторение команд конфигурации EIGRP network. Пример 10.4 демонстрирует вывод этих команд на маршрутизаторе R1.

#### Пример 10.4. Использование команды show ip protocols для получения списка интерфейсов с разрешенным протоколом EIGRP на маршрутизаторе R1

```
R1# show ip protocols
*** IP Routing is NSF aware ***
Routing Protocol is "eigrp 1"
 Outgoing update filter list for all interfaces is not set
  Incoming update filter list for all interfaces is not set
  Default networks flagged in outgoing updates
  Default networks accepted from incoming updates
 EIGRP-IPv4 Protocol for AS(1)
   Metric weight K1=1, K2=0, K3=1, K4=0, K5=0
   NSF-aware route hold timer is 240
   Router-ID: 10.1.5.1
      Topology : 0 (base)
       Active Timer: 3 min
      Distance: internal 90 external 170
      Maximum path: 4
      Maximum hopcount 100
      Maximum metric variance 1
  Automatic Summarization: disabled
 Maximum path: 4
 Routing for Networks:
    10.0.0.0Routing Information Sources:
    Gateway
              Distance Last Update
    10.1.4.390
                         00:22:3210.1.5.29000:22:32Distance: internal 90 external 170
```
Для просмотра краткого повторения конфигурации EIGRP обратитесь к концу примера, ниже заголовка Routing for Networks. В данном случае следующая строка указывает адрес  $10.0.0.0 - 3$ то прямая ссылка на команду конфигурации  $network$ 10.0.0.0, представленную в примере 10.1. Для конфигураций, использующих параметр шаблона маски, формат немного иной, чем показано в примере 10.5, где демонстрируется фрагмент вывода команды show ip protocols на маршрутизаторе R3. Маршрутизатор R3 использует три команды network, приведенные в примере 10.2.

#### <sup>Ключевая</sup> Пример 10.5. Просмотр заданных команд network тема с помощью команды show ip protocols

```
R3# show ip protocols
! Строки пропущены для краткости
 Automatic Summarization: disabled
 Maximum path: 4
 Routing for Networks:
   10.1.3.0/2410.1.4.0/2410.1.6.0/24! Строки пропущены для краткости
```
Для интерпретации значения выделенных строк вывода команды show ip protocols следует выполнить несколько математических вычислений. Числа в выводе имеют формат /x (в данном случае  $-$  /24). Это шаблон маски с хдвоичных 0, или в данном случае  $-0.0.0.255$ .

Завершая рассмотрение команды show ip protocols, уделим минуту некоторым деталям ее вывода в примере 10.5. Например, она выводит идентификатор маршрутизатора EIGRP (RID), которым у маршрутизатора R1 является 10.1.5.1. Протокол EIGRP резервирует свой RID точно так же, как и протокол OSPF, на основании следующего.

#### Ключевая Правила выбора протоколом EIGRP идентификатора маршрутизатора тема

- 1. Значение, заданное подкомандой EIGRP eigrp router-id номер.
- 2. Наибольший IP-адрес работающего петлевого интерфейса на момент начала процесса EIGRP.
- 3. Наибольший IP-адрес не петлевого интерфейса на момент начала процесса EIGRP.

Единственное различие по сравнению с протоколом OSPF в том, что идентификатор RID EIGRP задается подкомандой маршрутизатора eigrp router-id значение, тогда как протокол OSPF использует подкоманду router-id значение.

#### Отображение состояния соседей EIGRP

Как только маршрутизатор разрешает протокол EIGRP на интерфейсе, он пытается обнаружить соселние маршрутизаторы, прослушивая сообщения EIGRP "Hello". Если два соседних маршрутизатора слышат сообщения "Hells" один от другого и соответствуют обязательным параметрам, они становятся соседями.

Наилучшая и наиболее очевидная команда вывода соседей EIGRP - это show ip eigrp neighbors. Она выводит список соседей на основании IP-адресов интерфейсов (а не идентификаторов их маршрутизаторов, как в соглашении OSPF). Вывод указывает также интерфейс локального маршрутизатора, доступного соседу.

Пример 10.6 демонстрирует соседей маршрутизатора R1, выводя их по IP-адресу 10.1.4.3 (R3). Он доступен маршрутизатору R1 через интерфейс S0/0/1, согласно первой выделенной строке в примере.

Пример 10.6. Отображение соседей EIGRP для маршрутизатора R1

| R1# show ip eigrp neighbors    |                      |                                            |       |               |      |     |          |     |  |
|--------------------------------|----------------------|--------------------------------------------|-------|---------------|------|-----|----------|-----|--|
| EIGRP-IPv4 Neighbors for AS(1) |                      |                                            |       |               |      |     |          |     |  |
|                                |                      | H Address Interface Hold Uptime SRTT RTO O |       |               |      |     |          | Sea |  |
|                                |                      |                                            | (sec) |               | (ms) |     | Cnt      | Num |  |
|                                | 1 10.1.4.3 Se0/0/1   |                                            |       | 13 00:05:49 2 |      | 100 | $\Omega$ | 29  |  |
|                                | $0$ 10.1.5.2 Se0/0/0 |                                            |       | 12 00:05:49 2 |      | 100 | $\cup$   | -39 |  |

Правая часть вывода также содержит немного интересной статистики. Четыре столбца справа имеют отношение к протоколу RTP, обсуждавшемуся в главе 9. Столбец Uptime отображает время, прошедшее с момента установления соседских отношений. И наконец в столбце Hold указан обратный отсчет текущего времени залержки от 15 с. в данном случае — до 0. В данном случае при интервале Hello 5 и интервале Hold 15 этот счетчик изменится от 15 до 10, а затем сбрасывается до 15, когда поступает следующее сообщение "Hello".

Другой, менее очевидный способ создания списка соседей EIGRP подразумевает использование команды show ip protocols. Вернемся в примере 10.4 к концу вывода команды show ip protocols на маршрутизаторе R1. В списке ниже заголовка Routing Information Sources перечислены IP-адреса тех же двух соседних маршрутизаторов, что и в выводе команды show ip eigrp neighbors в примере  $10.6$ .

### Отображение таблиц маршрутизации IPv4

Как только маршрутизаторы EIGRP становятся соседями, они начинают обмениваться информацией о маршрутизации и сохранять ее в своих таблицах топологии. Затем они вычисляют свои наилучшие маршруты IPv4. В этом разделе пропускается множество этапов проверки для занесения в таблицы топологии EIGRP - автор оставил эту тему для второго раздела данной главы. Тем не менее на настоящий момент этапы проверки таблиц маршрутизации IP должны быть вам уже знакомы в общих чертах. В примере 10.7 приведено несколько моментов для маршрутизатора R1 на рис. 10.1: сначала показана вся таблица маршрутизации IPv4, а затем, в выводе команды show ip route eigrp, только маршруты, изученные по протоколу EIGRP.

#### Пример 10.7. Таблица маршрутизации IP на маршрутизаторе R1 (согласно рис. 10.1)

#### R1# show ip route

```
Codes: L - local, C - connected, S - static, R - RIP, M - mobile, B - BGP
       D - EIGRP, EX - EIGRP external, O - OSPF, IA - OSPF inter area
      N1 - OSPF NSSA external type 1, N2 - OSPF NSSA external type 2
      E1 - OSPF external type 1, E2 - OSPF external type 2
       i - IS-IS, su - IS-IS summary, L1 - IS-IS level-1
      L2 - IS-IS level-2, ia - IS-IS inter area, * - candidate default,
      U - per-user static route, o - ODR
```
 P - periodic downloaded static route, H - NHRP, l - LISP + - replicated route, % - next hop override

Gateway of last resort is not set

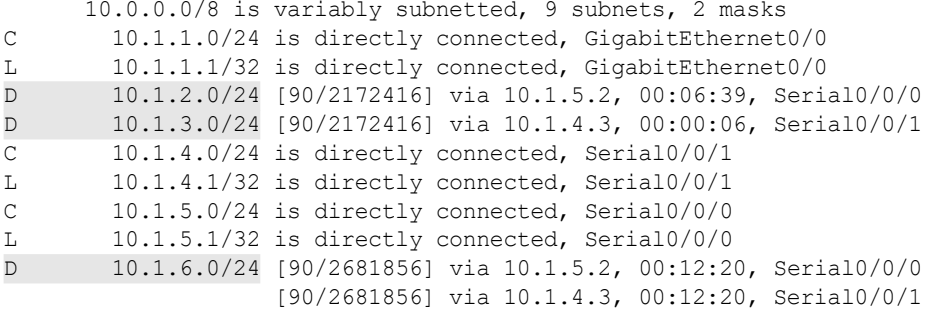

#### R1# **show ip route eigrp**

! Легенда пропущена для краткости

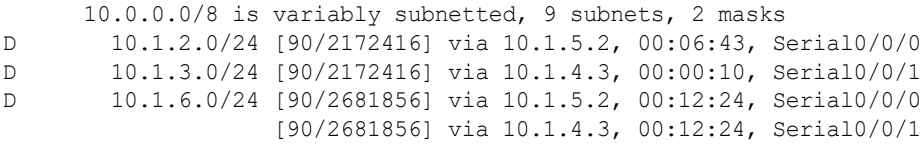

Обе команды, show ip route и show ip route eigrp, выводят перед изученными по протоколу EIGRP маршрутами символ D. Компания Cisco решила использовать для обозначения протокола EIGRP символ D, поскольку, когда он был создан, символ E уже использовался для ныне устаревшего *протокола маршрутизации внешнего шлюза* (Exterior Gateway Protocol — EGP). Поэтому для обозначения маршрутов, изученных по протоколу EIGRP, компания Cisco выбрала следующий ближайший неиспользованный символ — D.

Теперь уделите минуту обдумыванию маршрутов EIGRP, полученных маршрутизатором R1 по подключенным к нему маршрутам. В проекте на рис. 10.1 шесть подсетей: три — в локальных сетях и три — в глобальных. Первая команда примера выводит три из этих подсетей как подключенные маршруты (10.1.1.0/24, 10.1.4.0/24 и 10.1.5.0/24). Другие три подсети выглядят как изученные маршруты EIGRP.

И наконец обратите внимание, что два числа в скобках для каждого маршрута представляют собой административное расстояние и составную метрику соответственно. Операционная система IOS использует административное расстояние для выбора наилучшего маршрута, когда она изучает несколько маршрутов к той же подсети, но из двух разных источников информации о маршрутизации. Более подробно об административном расстоянии читайте в главе 7.

## **Метрики EIGRP, оптимальные и резервные маршруты**

Протоколы OSPF и EIGRP используют в основном подобные идеи: разрешение протокола на интерфейсах маршрутизаторов, формирование соседских отношений, создание таблиц топологии и добавление маршрутов IPv4 в таблицу маршрутизации. Эти протоколы маршрутизации различаются главным образом топологическими данными, которые они создают и используют. Подобно протоколу состояния канала, протокол OSPF создает и сохраняет много топологических данных, достаточно много, чтобы смоделировать всю топологию сети в области. Протокол EIGRP сохраняет разные виды данных с меньшим количеством подробностей и использует совершенно иной алгоритм анализа данных.

Во втором разделе этой главы основное внимание уделено топологической базе данных EIGRP и, в частности, ключевым идеям хранения в базе данных. Как упоминалось в главе 9, *оптимальный маршрут* (successor) EIGRP — это оптимальный маршрут маршрутизатора для доступа к подсети. Любой из других возможных маршрутов без петель, применимый при отказе оптимального маршрута, называется резервным маршрутом (Feasible Successor - FS). Вся информация, необходимая для определения, какой маршрут является оптимальным, а какой резервным (или не является ни тем, ни другим), приведена в таблице топологии EIGRP.

В этом разделе продемонстрировано использование команды show для идентификации оптимального и резервного маршрутов согласно таблице топологии EIGRP. Чтобы обсуждение было более интересным, в примерах этого раздела используется расширенная топология сети (рис. 10.3).

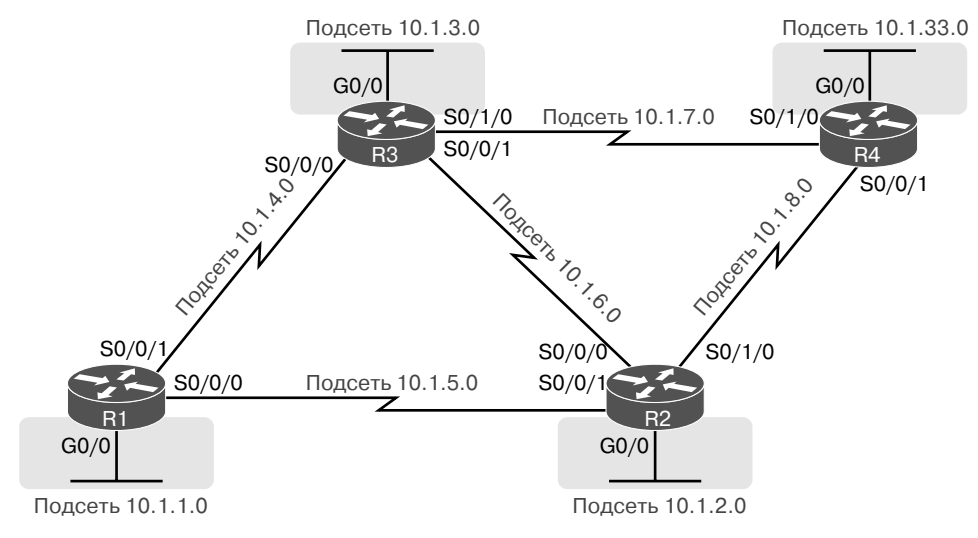

Рис. 10.3. Расширенная объединенная сеть

#### Просмотр таблицы топологии EIGRP

Для начала рассмотрим таблицу топологии EIGRP на маршрутизаторе R1 для расширенной сети, показанной на рис. 10.3. У новой сети пять сетей WAN и четыре подсети LAN с несколькими маршрутами для доступа к каждой подсети. Все каналы связи используют стандартные параметры ширины полосы пропускания и задержки. (Обратите внимание: как и в предыдущих примерах, все гигабитовые интерфейсы маршрутизаторов применяют автопереговоры для использования скорости 100 Мбит/с, что изменяет параметры задержки интерфейса, а следовательно, и вычисление метрик EIGRP.)

Пример 10.8 начинается с обсуждения вывода команды show ip eigrp topology на маршрутизаторе R1. Эта команда выводит несколько строк информации о каждой известной маршрутизатору R1 подсети в таблице топологии EIGRP.

#### **Пример 10.8. Таблица топологии EIGRP на маршрутизаторе R1**

```
R1# show ip eigrp topology
EIGRP-IPv4 Topology Table for AS(1)/ID(10.1.5.1)
Codes: P - Passive, A - Active, U - Update, O - Query, R - Reply,
        r - reply Status, s - sia Status
P 10.1.5.0/24, 1 successors, FD is 2169856
         via Connected, Serial0/0/0
P 10.1.7.0/24, 1 successors, FD is 2681856
         via 10.1.4.3 (2681856/2169856), Serial0/0/1
P 10.1.3.0/24, 1 successors, FD is 2172416
         via 10.1.4.3 (2172416/28160), Serial0/0/1
P 10.1.2.0/24, 1 successors, FD is 2172416
         via 10.1.5.2 (2172416/28160), Serial0/0/0
P 10.1.6.0/24, 2 successors, FD is 2681856
         via 10.1.4.3 (2681856/2169856), Serial0/0/1
         via 10.1.5.2 (2681856/2169856), Serial0/0/0
P 10.1.4.0/24, 1 successors, FD is 2169856
         via Connected, Serial0/0/1
P 10.1.33.0/24, 2 successors, FD is 2684416
         via 10.1.4.3 (2684416/2172416), Serial0/0/1
         via 10.1.5.2 (2684416/2172416), Serial0/0/0
P 10.1.1.0/24, 1 successors, FD is 28160
         via Connected, GigabitEthernet0/0
P 10.1.8.0/24, 1 successors, FD is 2681856
         via 10.1.5.2 (2681856/2169856), Serial0/0/0
```
Сначала просмотрите весь вывод и подсчитайте подсети на каналах в левой части примера. Обратите внимание на то, что маршрутизатор R1 выводит группу сообщений для всех девяти подсетей, включая подключенные подсети от маршрутизатора R1. Протокол EIGRP хранит свою топологическую информацию обо всех подсетях, включая подключенные подсети.

Теперь внимательно рассмотрите первую выделенную строку для подсети 10.1.3.0/24 от интерфейса LAN маршрутизатора R3. В первой строке для данной подсети выводятся идентификатор подсети и маска, а также количество оптимальных маршрутов и оптимальное расстояние (FD). (Напомним, FD — это метрика оптимального маршрута, являющегося наилучшим маршрутом для доступа к определенной подсети.)

Чтобы вам было понятно, элементы на рис. 10.4 приведены с теми же подробностями о подсети 10.1.3.0/24 в таблице топологии EIGRP маршрутизатора R1.

Уделим подсети 10.1.3.0/24 еще несколько минут. Вывод содержит по одной строке на подсеть получателя и по одной строке ниже для маршрута, начиная со слова *via*. На рис. 10.4 в первой строке (как обычно) выводятся подсеть, префиксная маска, количество оптимальных маршрутов и FD. Во второй строке (с отступом) выводится информация о маршруте, включая следующий транзитный маршрутизатор (после слова via) и исходящий интерфейс. Если бы маршрутизатор поместил данный конкретный маршрут в таблицу маршрутизации IP, то в этом маршруте IP использовался бы данный IP-адрес следующей транзитной точки перехода и локальный исходящий интерфейс. Обратите внимание: если протокол EIGRP выводит несколько таких строк, начинающихся со слова *via*, то есть несколько возможных маршрутов к данной подсети.

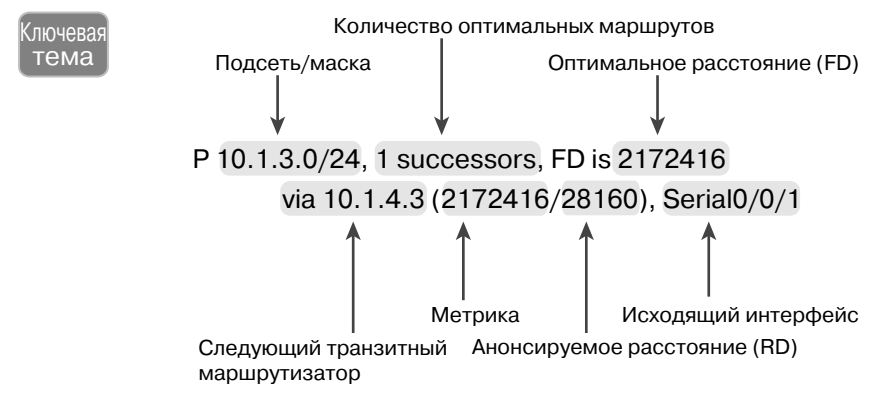

Рис. 10.4. Поля в выводе команды show ip eigrp topology

И наконец обратите внимание, что команда show ip eigrp topology также выводит в круглых скобках две вычисляемые метрики EIGRP. Первая метрика вычисляется локальным маршрутизатором для данного маршрута. Вторая - это анонсируемое расстояние (RD): метрика, вычисляемая с точки зрения следующего транзитного маршрутизатора. В представленном на рис. 10.4 примере RD 28160 является анонсируемым расстоянием маршрутизатора R1 для этого маршрута, что будет метрикой на следующем транзитном маршрутизаторе 10.1.4.3 (R3).

#### Поиск оптимального маршрута

К сожалению, команда show ip eigrp topology не свидетельствует со всей очевидностью, какие маршруты являются оптимальными (другими словами, наилучшими), а какие резервными (т.е. быстро используемыми для замены). Ниже показано, как в выводе этой команды найти резервные и оптимальные маршруты.

В первую очередь, обратите внимание, что вывод в примере 10.8 отображает только оптимальные маршруты, без резервных маршрутов. При всех стандартных параметрах ширины полосы пропускания и задержки ни один из маршрутов в этой сети не станет резервным маршрутом. В примере 10.11 часть параметров изменена так, что некоторые маршруты стали резервными, а пока обратите внимание на то, что все выведенные в примере 10.8 маршруты являются оптимальными.

Проще всего распознать оптимальный маршрут по тому, что у него одинаковые значения метрики и FD. Первая строка вывода топологии для подсети отображает FD (т.е. наилучшую метрику из всех маршрутов для доступа к подсети). У оптимального маршрута по определению наилучшая метрика, поэтому она должна равняться FD (оптимальному расстоянию). Как показано на рис. 10.5, достаточно найти FD в первой строке, а затем найти среди маршрутов тот, у которого та же метрика (первое число в круглых скобках).

Метрика = Оптимальное расстояние (FD) P 10.1.3.0/24, 1 successors, FD is 2172416 Оптимальный маршрут  $\longrightarrow$  via 10.1.4.3 (2172416/28160), Serial0/0/1

> *Рис. 10.5. Идентификация оптимального маршрута: FD (первая строка) равняется метрике (вторая строка)*

Когда протокол EIGRP вычисляет метрики для всех возможных маршрутов, победитель иногда очевиден, поэтому протокол EIGRP выбирает один оптимальный маршрут (см. рис. 10.5). Но в других случаях метрики для параллельных маршрутов к той же подсети равнозначны. В этом случае, при стандартных параметрах конфигурации, протокол EIGRP предоставляет такое средство, как *распределение нагрузки с учетом равной стоимости* (equal-cost load balancing), позволяющее рассматривать все эти маршруты как оптимальные.

В примере 10.9 демонстрируются два оптимальных маршрута. Это фрагмент таблицы топологии EIGRP для маршрута R1 к подсети 10.1.33.0/24, доступной на интерфейсе LAN маршрутизатора R4. В данном случае маршрутизатор R1 имеет два разных маршрута через два разных интерфейса к двум разным соседним следующим транзитным маршрутизаторам. Оба маршрута имеют одинаковую метрику, равную FD (2684416), поэтому они являются оптимальными.

#### **Пример 10.9. Отображение двух оптимальных маршрутов на маршрутизаторе R1 для подсети 10.1.33.0/24**

```
R1# show ip eigrp topology | section 10.1.33.0
P 10.1.33.0/24, 2 successors, FD is 2684416
         via 10.1.4.3 (2684416/2172416), Serial0/0/1
         via 10.1.5.2 (2684416/2172416), Serial0/0/0
```
В данном случае, при стандартных настройках, маршрутизатор R1 добавил бы оба маршрута в свою таблицу маршрутизации IP. Далее в главе логика работы маршрутизатора с несколькими маршрутами равной стоимости к одной и той же подсети обсуждается немного подробнее, а также обсуждаются возможности балансировки нагрузки на маршрутах равной стоимости.

#### **ВНИМАНИЕ!**

В примере 10.9 команда show ip eigrp topology связана с командой section. Она требует от операционной системы IOS найти раздел или группу сообщений с выводимым текстом (в данном случае  $-10.1.33.0$ ) и представить только эту группу сообщений. Это способ получения только желаемой части, а не всего вывода команды.

#### **Поиск резервного маршрута**

В соответствии с соглашением команда show ip eigrp topology выводит и оптимальный, и резервный маршруты, если они есть. До сих пор в этой главе использовались стандартные параметры ширины полосы пропускания и задержки, что предотвращало образование резервных маршрутов. Теперь изменим конфигурацию так, чтобы создать резервные маршруты и продемонстрировать их распознавание в топологической базе данных.

Сначала рассмотрим пример 10.9, выводящий топологические данные маршрутизатора R1 для подсети  $10.1.33.0/24$  — подсети LAN на маршрутизаторе R4. С точки зрения маршрутизатора R1 при всех стандартных параметрах ширины полосы пропускания и задержки оба маршрута идентичны. Маршрут от маршрутизатора R1 до маршрутизатора R3 использует два последовательных канала со стандартными настройками ширины полосы пропускания в 1544 Кбит/с и задержкой в 20000 мкс на всех последовательных каналах. Маршрут от маршрутизатора R1 до маршрутизатора R2 также использует два последовательных канала, также со стандартной шириной полосы пропускания и задержкой. В результате у маршрутизатора R1 есть два маршрута равной стоимости для подсети 10.1.33.0/24, как показано на рис. 10.6, *слева*.

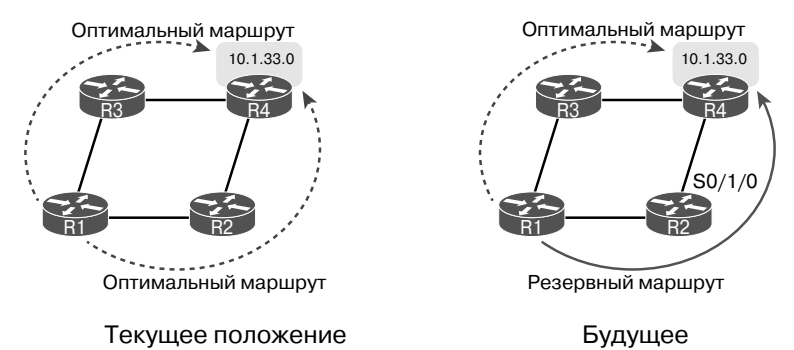

*Рис. 10.6. Сравнение двух оптимальных маршрутов для получения одного оптимального и одного резервного маршрутов*

В следующем примере маршрут через маршрутизатор R2 сделан хуже, чем маршрут через маршрутизатор R3, у него теперь ниже ширина полосы пропускания на последовательном канале маршрутизатора R2, соединенного с маршрутизатором R4. В настоящее время путь R1-R2-R4 имеет с точки зрения маршрутизатора R1 ширину полосы пропускания меньше 1544 Кбит/с. При снижении ширины полосы пропускания до значения менее 1544 Кбит/с метрики этих двух маршрутов больше не будут совпадать. В результате верхний маршрут, R1-R3-R4, останется единственным оптимальным маршрутом, а маршрут R1-R2-R4 станет резервным.

Для начала, чтобы изменить конфигурацию, ухудшив ширину полосы пропускания, в примере 10.10 показана команда bandwidth 1400 для интерфейса S0/1/0 маршрутизатора R2.

#### **Пример 10.10. Изменение ширины полосы пропускания интерфейса при настройке маршрутов EIGRP**

```
R2# configure terminal
Enter configuration commands, one per line. End with CNTL/Z.
R2(config)# interface s0/1/0
R2(config-if)# bandwidth 1400
```
Как только маршрутизатор R2 изменяет свою ширину полосы пропускания, он посылает частичное обновление EIGRP (см. главу 9). Другие маршрутизаторы получают новую информацию и повторно вычисляют свои метрики и значения анонсируемого расстояния (RD). Для демонстрации различий в примере 10.11 повторяется команда show ip eigrp topology | section  $10.1.33.0$  на маршрутизаторе R1, как в предыдущем примере 10.9. В примере 10.9 эта команда показала на маршрутизаторе R1 два оптимальных маршрута к этой подсети. Теперь, в примере 10.11, у маршрутизатора R1 есть только один оптимальный маршрут, но резервный маршрут (FS) в выводе фактически скрыт, а причина объясняется после примера.

#### **Пример 10.11. Просмотр резервного маршрута на маршрутизаторе R1 к подсети 10.1.33.0/24**

```
R1# show ip eigrp topology | section 10.1.33.0
P 10.1.33.0/24, 1 successors, FD is 2684416
         via 10.1.4.3 (2684416/2172416), Serial0/0/1
         via 10.1.5.2 (2854912/2342912), Serial0/0/0
```
Чтобы увидеть резервный маршрут и выяснить, почему он резервный, рассмотрим числа в выводе примера 10.11. Или рассмотрим тот же вывод, повторенный на рис. 10.7 с комментариями. В любом случае логика следующая.

- Согласно первой строке существует один оптимальный маршрут.
- Оптимальное расстояние (FD) составляет 2684416.
- В двух строках, начинающихся на via (два возможных маршрута), метрика первого маршрута составляет 2684416 и равняется оптимальному расстоянию (FD). В результате первая строка выводит подробности одного оптимального маршрута.
- Вторая начинающаяся на via строка имеет метрику (первое число в круглых скобках) 2854912, что отличается от значения FD 2684416. В результате этот маршрут не является оптимальным.
- Во второй начинающейся на via строке указано анонсируемое расстояние (RD, второе число) 2342912, которое меньше оптимального расстояния (FD) 2684416. Таким образом, второй маршрут соответствует условию резервного, что и делает его резервным маршрутом.

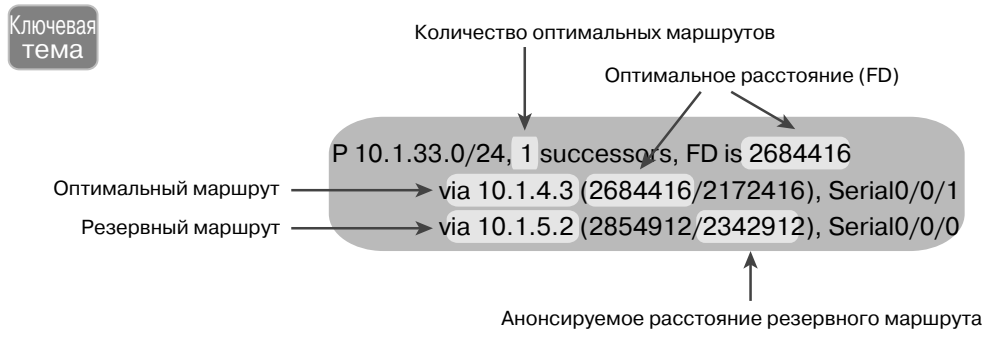

RD < FD: Соответствует условию резервного!

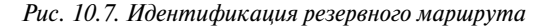

#### **ВНИМАНИЕ!**

Команда show ip eigrp topology выводит только оптимальные и резервные маршруты. Для просмотра других маршрутов используйте команду show ip eigrp topology alllinks, выводящую все маршруты, даже не являющиеся ни оптимальными, ни резервными.

#### Конвергенция с использованием резервного маршрута

Протокол EIGRP нуждается в концепции резервного маршрута для помощи в скорейшей конвергенции при отказе оптимального маршрута, так как резервный маршрут применяется немедленно. Следующий пример демонстрирует процесс конвергенции на маршрутизаторе R1, когда он теряет свой текущий оптимальный маршрут к полсети 10.1.33.0/24 через маршрутизатор R3 и заменяет его резервным маршрутом через маршрутизатор R2 (рис. 10.8).

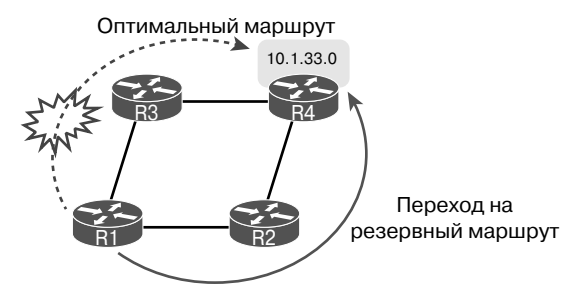

Рис. 10.8. Схема события конвергениии описывается в следующем примере

В примере 10.12 показаны не только главные результаты отказоустойчивой архитектуры и конвергенции, но и процесс использования некоторых отладочных сообщений. Как известно, некоторые из отладочных сообщений не имеют особого смысла. Часть из них в примере удалена, а наиболее полезные сообщения выделены в выводе, чтобы подчеркнуть происходящее в отказоустойчивой архитектуре.

В данном примере канал связи между маршрутизаторами R3 и R4 отключен (командой shutdown). Отладочные сообщения на маршрутизаторе R1 демонстрируют влияние логики EIGRP при изменении маршрута. Обратите особое внимание на временные метки в отладочных сообщениях, - как ни удивительно, все происходит в пределах той же миллисекунды.

#### Пример 10.12. Отладочные сообщения во время конвергенции на резервный маршрут к подсети 10.1.33.0/24

```
! Ниже команда debug eigrp fsm разрешает, а затем маршрутизатор R3
! блокирует канал связи S0/1/0 с маршрутизатором R4, но это не
! представлено в тексте примера. НЕКОТОРЫЕ СООБЩЕНИЯ ОТЛАДКИ пропущены
! для повышения удобочитаемости.
R1# debug eigrp fsm
EIGRP FSM Events/Actions debugging is on
R1#*Nov 13 23:50:41.099: EIGRP-IPv4(1): Find FS for dest 10.1.33.0/24. FD is
2684416, RD is 2684416 on tid 0
*Nov 13 23:50:41.099: EIGRP-IPv4(1): 10.1.4.3 metric 72057594037927935/7205
75940379279 36
*Nov 13 23:50:41.099: EIGRP-IPv4(1): 10.1.5.2 metric 2854912/2342912 found
Dmin is 2854912
*Nov 13 23:50:41.099: DUAL: AS(1) RT installed 10.1.33.0/24 via 10.1.5.2
Ţ
! Далее маршрутизатор R1 использует новый оптимальный маршрут
```

```
! к полсети 10.1.5.2: R2.
R1# show ip eigrp topology | section 10.1.33.0
P 10.1.33.0/24, 1 successors, FD is 2854912
       via 10.1.5.2 (2854912/2342912), Serial0/0/0
R1# show ip route | section 10.1.33.0
      10.1.33.0/24 [90/2854912] via 10.1.5.2, 00:16:50, Serial0/0/0
D
```
И наконец удостоверьтесь, что обратили внимание на конечное состояние конвергенции в конце примера. Пример демонстрирует обновленные записи топологической базы данных R1 для подсети 10.1.33.0/24 с новым оптимальным маршрутом, новым оптимальным расстоянием (FD) (2854912 вместо прежних 2684416, как в примере 10.10) и новым следующим транзитным маршрутизатором (R2, 10.1.5.2). Последняя команда выводит новый маршрут IPv4 с новым оптимальным расстоянием, указанным как метрика в скобках, и новым следующим транзитным маршрутизатором R2 (10.1.5.2).

#### Исследование компонентов метрики

До сих пор обсуждение метрик в этой главе сосредоточивалось в основном на составной метрике EIGRP — довольно большой целочисленной метрике, являющейся результатом вычисления на локальном маршрутизаторе. Но протокол EIGRP не анонсирует составную метрику. Он анонсирует разные компоненты метрики, а затем использует некоторые из этих компонентов для вычисления составной метрики. Прежде чем завершить обсуждение выбора оптимального маршрута (с наилучшей метрикой) и резервных маршрутов (без петель) на основании их составной метрики. в данном разделе будет показано, как просмотреть индивидуальные компоненты метрики, используемые протоколом EIGRP.

При использовании стандартных значений (рекомендуемых Cisco) протокол EIGRP базирует свою составную метрику на минимальной ширине полосы пропускания канала связи на маршруте и полной задержке всех каналов связи на маршруте. Однако маршрутизаторы EIGRP анонсируют все компоненты метрики, включая надежность канала связи и его загрузку. В примере 10.13 показан вывод команды show  $ip$  eigrp topology  $10.1.3.0/24$  на маршрутизаторе R1. Команда выводит подробности топологических данных EIGRP для маршрутов к этой подсети. Выделенные строки в примере отображают составную метрику, а также индивидуальные компоненты метрики.

### Пример 10.13. Компоненты метрики EIGRP в топологической базе данных

```
R1# show ip eigrp topology 10.1.3.0/24
EIGRP-IPv4 Topology Entry for AS(1)/ID(10.1.13.1) for 10.1.3.0/24
 State is Passive, Query origin flag is 1, 1 Successor(s), FD is 2172416
 Descriptor Blocks:
 10.1.4.3 (Serial0/0/1), from 10.1.4.3, Send flag is 0x0
   Composite metric is (2172416/28160), route is Internal
   Vector metric:
     Minimum bandwidth is 1544 Kbit
     Total delay is 20100 microseconds
     Reliability is 255/255
     Load is 1/255
```

```
 Minimum MTU is 1500
       Hop count is 1
       Originating router is 3.3.3.3
10.1.5.2 (Serial0/0/0), from 10.1.5.2, Send flag is 0x0
  Composite metric is (2684416/2172416), route is Internal
  Vector metric:
       Minimum bandwidth is 1544 Kbit
       Total delay is 40100 microseconds
       Reliability is 255/255
       Load is 1/255
       Minimum MTU is 1500
       Hop count is 2
```
## **Другие параметры конфигурации EIGRP**

До сих пор в этой главе мы рассматривали базовые функции протокола EIGRP. Подробности конфигурации были относительно общими только в связи с природой протокола EIGRP. Тем не менее мы выделили немало времени на демонстрацию результатов разрешения протокола EIGRP на маршрутизаторах в сети, разрешения его работы на интерфейсах, формирования соседских отношений, изучения топологической информации и в конечном счете добавления маршрутов в таблицу маршрутизации IP.

Настоящий раздел посвящен уже не базовым средствам, а затронутые в нем темы либо совершенно необязательны, либо стандартны и не обсуждались до сих пор. Здесь также затрагивается небольшой ряд других тем EIGRP, включая балансировку нагрузки, настройку метрик EIGRP и автоматическое суммирование.

#### **Балансировка нагрузки между несколькими маршрутами EIGRP**

Подобно протоколу OSPF протокол EIGRP позволяет поместить в таблицу маршрутизации IPv4 несколько маршрутов с равными метриками. Как и протокол OSPF, стандартно протокол EIGRP поддерживает четыре таких маршрута для каждой подсети, но подкоманда EIGRP maximum-paths *количество* позволяет задать и другое значение. (Обратите внимание: максимальное количество путей равной стоимости зависит от версии операционной системы IOS и платформы маршрутизатора.)

Фактически в примере 10.9 продемонстрирован подобный случай с маршрутом к подсети 10.1.33.0/24 на маршрутизаторе R1. Пример 10.14 возвращается к тому же случаю, но на сей раз с отображением таблиц топологии имаршрутизации IP. Благодаря стандартным параметрам конфигурации EIGRP, maximum-paths 4, маршрутизатор R1 помещает оба оптимальных маршрута в таблицу маршрутизации IP.

#### **Пример 10.14. Таблица маршрутизации маршрутизатора R1 с несколькими маршрутами EIGRP равной стоимости**

```
R1# show ip eigrp topology | section 10.1.33.0
P 10.1.33.0/24, 2 successors, FD is 2684416
         via 10.1.4.3 (2684416/2172416), Serial0/0/1
         via 10.1.5.2 (2684416/2172416), Serial0/0/0
```

```
R1# show ip route | section 10.1.33.0
      10.1.33.0/24 [90/2684416] via 10.1.5.2, 00:02:23, Serial0/0/0
D
                   [90/2684416] via 10.1.4.3, 00:02:23, Serial0/0/1
```
Хотя возможность добавить несколько маршрутов с одинаковыми метриками может быть полезной, протокол EIGRP зачастую вычисляет подобные значения метрик, которые близки, но все же не равны. Значения метрик EIGRP зачастую исчисляются миллионами, поэтому точное совпадение маловероятно.

Для решения этой проблемы операционная система IOS применяет концепцию балансировки нагрузки с неодинаковыми стоимостями (unequal-cost load balancing), использующую такой параметр EIGRP, как *вариация* (variance). Вариация позволяет считать равными маршруты с относительно близкими значениями метрики, а следовательно, добавлять в таблицу маршрутизации несколько маршрутов неравной метрики к той же подсети.

В режиме конфигурирования протокола маршрутизации EIGRP с помощью команды variance множитель можно указать целое число в диапазоне 1-128 (параметр вариации метрики). Маршрутизатор после введения этой команды умножает метрику FD (т.е. метрику оптимального маршрута) на это число и получает диапазон метрики маршрутов, которые могут быть добавлены в таблицу маршрутизации. Строго говоря, любой резервный маршрут, метрика RD которого меньше, чем полученное число, будет считаться маршрутом с равной метрикой FD и может быть установлен в таблицу маршрутизации. Сколько таких маршрутов попадет в таблицу маршрутизации протокола EIGRP, опять же, зависит от настройки, заданной командой maximum-paths.

В предыдущем подразделе действительно резюмируются правила для вариации и балансировки нагрузки с неодинаковыми стоимостями, но понять концепцию на примере намного проще. Чтобы сделать числа более очевидными, в табл. 10.1 приведены небольшие значения метрики. В таблице перечислены метрики трех маршрутов к одной и той же подсети, рассчитанные маршрутизатором R4. В таблице также перечислены метрики RD для соседних маршрутизаторов и указано, какое именно решение по каждому маршруту примут устройства на основе параметра вариации.

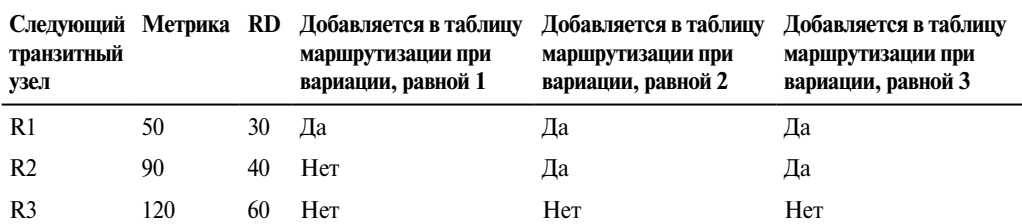

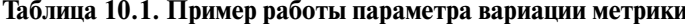

Прежде чем описывать параметр вариации, следует обратить внимание на то, что маршрут через маршрутизатор R1 является оптимальным, поскольку у него минимальная метрика. Следовательно, метрика этого маршрута, 50, является оптимальным расстоянием (FD). Маршрут через маршрутизатор R2 является резервным, поскольку его метрика (анонсируемое расстояние RD) 40 меньше, чем расстояние FD, равное 50. Маршрут через маршрутизатор R3 резервным не является, так как его значение RD, равное 60, больше, чем FD.

Стандартное значение вариации метрики равно 1, поэтому метрики должны быть равны одна другой, чтобы считаться совпадающими. В таком случае только один маршрут будет добавлен в таблицу маршрутизации.

При наличии команды variance 2 значение FD (50) умножается на вариацию (2), что дает 100. Маршрут через маршрутизатор R2 с метрикой 90 хотя и меньше, чем результат уравнения вариация\*FD = 100, маршрутизатор R4 также добавляет маршрут через маршрутизатор R2 в таблицу маршрутизации. Теперь маршрутизатор может направить трафик через оба эти маршрута, сбалансировав нагрузку. Метрика третьего маршрута, 120, больше, чем вариация\*FD = 100, поэтому он не добавляется в таблицу маршрутизации.

При наличии команды variance 3 произведение FD (50) на 3 дает 150, а вычисляемые метрики всех трех маршрутов меньше 150. Однако маршрут через маршрутизатор R3 не является резервным (FS), поэтому не может быть добавлен в таблицу маршрутизации во избежание образования петлевого маршрута.

Ниже перечислены ключевые моменты, связанные с параметром вариации метрики.

#### Ключевая<br>Гтема Вариация метрики в протоколе EIGRP

- $\blacksquare$  Текущее значение метрики FD маршрута к подсети (т.е. оптимального) умножается на параметр вариации метрики.
- $\blacksquare$  Резервные маршруты, метрика которых меньше или равна произведению FD на вариацию, добавляются в таблицу маршрутизации с учетом значения, указанного в команде maximum-paths.
- Маршруты, не являющиеся оптимальными или резервными, не могут быть добавлены в таблицу маршрутизации независимо от значения, указанного в настройках вариации, поскольку это может создать петлевые маршруты.

После того как маршруты были установлены в таблицу маршрутизации, устройство может балансировать нагрузку по ним с помощью разных методов. Маршрутизатор может балансировать нагрузку по каналам пропорционально метрикам каналов, а это означает, что в канал с меньшей метрикой будет отправляться большее количество пакетов. Маршрутизатор может пересылать весь трафик через канал с наименьшей метрикой, а остальные маршруты будут присутствовать в таблице маршрутизации только для ускорения конвергенции протокола маршрутизации при исчезновении оптимального маршрута к подсети. Детали различных механизмов балансировки нагрузки требуют более тщательного исследования внутренних механизмов пересылки пакетов операционной системы IOS, а эти темы выходят за рамки рассмотрения данной книги.

#### **Настройка алгоритма расчета метрики в протоколе EIGRP**

Со стандартными настройками, протокол EIGRP вычисляет целочисленную метрику на основании ширины полосы пропускания и задержки интерфейса. Используя подкоманды интерфейса bandwidth *значение* и delay *значение*, можно изменить эти параметры на любом интерфейсе, что, в свою очередь, повлияет на выбор маршрутизаторами маршрутов.

Компания Cisco рекомендует устанавливать совершенно точное значение ширины полосы пропускания каждого интерфейса, а не подбирать его с целью подправить значение вычисляемой метрики EIGRP. Последовательные каналы маршрутизатора следует настраивать с помощью команды bandwidth *скорость*, со значением скорости в килобитах в секунду, подбирая фактическую скорость интерфейса. Интерфейсы Ethernet маршрутизатор может использовать со стандартными настройками; операционная система IOS изменит параметр ширины полосы пропускания интерфейса Ethernet так, чтобы он соответствовал фактической физической скорости передачи.

Поскольку на параметр задержки интерфейса полагается и несколько других средств операционной системы IOS, компания Cisco рекомендует изменять параметр задержки интерфейса, если необходимо настроить метрику EIGRP. Для изменения параметра задержки интерфейса используйте команду delay *значение*, где значение - это параметр задержки с необычной единицей измерения в десятки микросекунд. Интересно, что формула метрики EIGRP также использует десятки микросекунл: олнако команлы show выволят значение залержки в микросекунлах, как демонстрирует пример 10.15, включая следующие подробности.

- **1.** Интерфейс  $f \circ a$  0 маршрутизатора имеет стандартный параметр задержки в 100 микросекунд (мкс), т.е. фактически он работает на скорости 100 Мбит/с.
- 2. Команда delay 123 устанавливает на интерфейсе задержку в 123 десятка мкс.
- 3. Команда show interfaces fa0/0 выводит задержку в 1230 мкс.

#### Пример 10.15. Настройка задержки интерфейса

```
Yosemite# show interfaces fa0/0
FastEthernet0/0 is up, line protocol is up
 Hardware is Gt96k FE, address is 0013.197b.5026 (bia 0013.197b.5026)
  Internet address is 10.1.2.252/24
MTU 1500 bytes, BW 100000 Kbit, DLY 100 usec,
! Строки пропущены для краткости
Yosemite# configure terminal
Enter configuration commands, one per line. End with CNTL/Z.
Yosemite (config) # interface fa0/0
Yosemite (config-if) # delay 123
Yosemite (config-if) # ^Z
Yosemite# show interfaces fa0/0
FastEthernet0/0 is up, line protocol is up
 Hardware is Gt96k FE, address is 0013.197b.5026 (bia 0013.197b.5026)
  Internet address is 10.1.2.252/24
 MTU 1500 bytes, BW 100000 Kbit, DLY 1230 usec,
```

```
! Строки пропущены для краткости
```
#### Автоматическое суммирование и несмежные классовые сети

Предыдущие протоколы маршрутизации, а именно RIPV1 и IGRP, были классовыми протоколами маршрутизации. Данный термин связан с тем фактом, что эти протоколы должны были уделить больше внимания деталям сети класса А, В или С, частично из-за простоты самого протокола маршрутизации.

Эти устаревшие классовые протоколы маршрутизации требовали также больше внимания и осторожности при проектировании полсетей, чтобы избежать проблем, связанных с несмежной классовой сетью. Когла классовая сеть становилась несмежной, упрощенные протоколы маршрутизации отказывали из-за необходимости применения автоматического суммирования (autosummarization).

В настоящее время большинство предприятий используют протоколы OSPF или EIGRP (или в редких случаях протокол RIPV2). Все эти протоколы маршрутизации бесклассовые. В результате эти более новые протоколы маршрутизации можно настроить так, чтобы старая проблема с несмежными классовыми сетями не возникала вообще.

Хотя современные версии операционной системы IOS используют стандартные настройки, позволяющие игнорировать эту проблему, протокол EIGRP обладает средством автоматического суммирования и требует от сетевого инженера знаний о старой проблеме несмежной сети. Просто на всякий случай на нескольких следующих страницах обсуждаются автоматическое суммирование и проблемы маршрутизации, которые могут возникнуть в результате.

#### ВНИМАНИЕ!

В реальных сетях использования автоматического суммирования, как правило, стараются избегать.

#### Автоматическое суммирование по границе классовой сети

Протокол маршрутизации, использующий автоматическое суммирование, автоматически создает суммарный маршрут при определенных условиях. В частности, когда маршрутизатор находится на границе между классовыми сетями (т.е. с одними интерфейсами в одной сети класса А, В или С и другими интерфейсами в другой сети класса А, В или С), он суммирует маршруты. В итоге все маршруты к хостам в одной классовой сети объединяются в единый маршрут ко всей сети класса А, В или С. Более формальное определение приведено ниже.

#### Ключевая Определение автоматического суммирования тема

Когда связанные с подсетями в сети Х маршруты анонсирует интерфейс, IP-адрес которого не принадлежит сети X, все эти маршруты анонсируются как один маршрут ко всей сети Х класса А, В или С.

Как обычно, пример сделает концепцию намного понятнее. Рассмотрим рис. 10.9, на котором представлены две рабочие сети: 10.0.0.0 и 172.16.0.0. У маршрутизатора R3 есть четыре (подключенных) маршрута к подсетям сети 10.0.0.0 справа и один интерфейс слева, подключенный к другой классовой сети - сети 172.16.0.0 класса В. В результате маршрутизатор R3 с разрешенным автоматическим суммированием будет суммировать маршрут для всей сети 10.0.0.0 класса А.

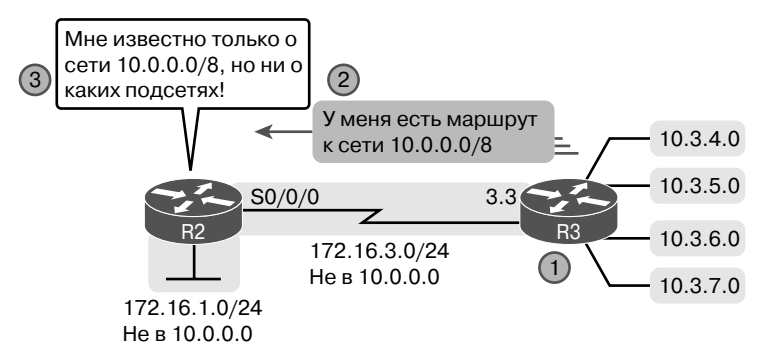

Рис. 10.9. Автоматическое суммирование

Рассмотрим этапы, приведенные на рисунке.

- 1. Подкоманда EIGRP auto-summary разрешила на маршрутизаторе R3 автоматическое суммирование.
- 2. Поскольку канал связи с маршрутизатором R2 подключается к другой сети (172.16.0.0), маршрутизатор R3 анонсирует маршрут для всей сети 10.0.0.0 класса А вместо набора маршрутов для каждой подсети в сети 10.0.0.0.
- 3. Маршрутизатор R2 изучает один маршрут, т.е. маршрут к сети  $10.0.00/8$ , представляющий всю сеть 10.0.0.0, при следующем транзитном маршрутизаторе R3.

Пример 10.16 демонстрирует вывод команды show ip route на маршрутизаторе R2, подтверждая результат наличия параметра auto-summary на маршрутизаторе R3.

#### Пример 10.16. Маршрутизатор R2 с единым маршрутом ко всей сети 10.0.0.0

```
R2# show ip route eigrp
! Строки пропущены для краткости
```
10.0.0.0/8 [90/2297856] via 172.16.3.3, 00:12:59, Serial0/0/0 D.

Обратите внимание, что сам по себе параметр auto-summary проблем не вызывает. В проекте на рис. 10.9 и в выводе команды в примере 10.16 никаких проблем нет. Маршрутизатор R2 способен перенаправить пакеты ко всем подсетям в сети 10.0.0.0, используя выделенный суммарный маршрут, а маршрутизатор R3 перенаправит их лалее к полсетям.

#### Несмежные классовые сети

Автоматическое суммирование не создает проблем, пока полученная в итоге сеть является смежной (непрерывной), а не несмежной. Жители Соединенных Штатов могут оценить концепцию несмежной сети по аналогии с термином смежные 48 (contiguous 48), обозначающем 48 американских штатов, кроме Аляски и Гавайев. Чтобы добраться до Аляски из любого другого из 48 штатов, придется проехать по другой стране (Канаде), поэтому Аляска не смежна с 48 штатами. Другими словами, она является несмежной.

Чтобы лучше понять смысл терминов смежный (contiguous) и несмежный (discontiguous) в контексте сетей, обратимся к двум следующим формальным определениям смежной и несмежной классовой сети.

#### Ключевая Определение смежных и несмежных сетей тема

- Смежная сеть (contiguous network). Классовая сеть, в которой передаваемые между любыми парами подсетей пакеты способны следовать только через подсети той же классовой сети без необходимости проходить через подсети любой другой классовой сети.
- *Несмежная сеть* (discontiguous network). Классовая сеть, в которой пакеты, передаваемые между по крайней мере одной парой подсетей, вынуждены проходить через подсети другой классовой сети.

На рис. 10.10 представлена расширенная версия объединенной сети, показанной на рис. 10.9, чтобы получился пример несмежной сети 10.0.0.0. В этом проекте часть подсетей сети 10.0.0.0 находится слева от маршрутизатора R1, тогда как другие все еще остаются справа от маршрутизатора R3. Пакеты, передаваемые из подсетей слева подсетям справа, должны пройти через подсети сети 172.16.0.0 класса B.

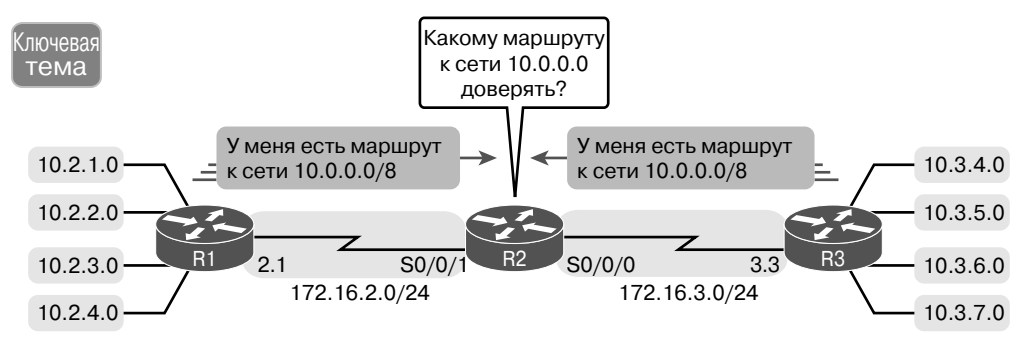

*Рис. 10.10. Несмежная сеть 10.0.0.0*

Автоматическое суммирование создает проблемы на таких маршрутизаторах, как R2, находящихся полностью вне несмежной сети, ведь они не будут знать, куда именно перенаправлять пакеты к несмежной сети. Идея анонсирования маршрутизатору R2 (в середине сети) маршрута к сети  $10.0.0.0/8$  маршрутизаторами R1 и R3 представлена на рис. 10.10. Пример 10.17 демонстрирует результирующие маршруты на маршрутизаторе R2.

#### **Пример 10.17. Таблица маршрутизации: автоматическое суммирование привело к проблеме маршрутизации с несмежной сетью 10.0.0.0**

```
R2# show ip route | section 10.0.0.0
      D 10.0.0.0/8 [90/2297856] via 172.16.3.3, 00:00:15, Serial0/0/0
                  [90/2297856] via 172.16.2.1, 00:00:15, Serial0/0/1
```
Как показано в примере 10.17, у маршрутизатора R2 теперь есть два маршрута к сети 10.0.0.0/8: один указывает влево на маршрутизатор R1, другой — вправо на маршрутизатор R3. Маршрутизатор R2 использует свою обычную логику балансировки нагрузки, ведь с его точки зрения эти два маршрута — просто маршруты равной стоимости к тому же получателю: всей сети 10.0.0.0. Иногда маршрутизатор R2 перенаправляет пакет правильному получателю, а иногда нет.

У этой проблемы есть два решения. Старомодное решение подразумевает создание плана IP-адресации без несмежных классовых сетей. Другое решение — отказаться от использования автоматического суммирования, либо используя изначальные параметры протокола EIGRP, либо отключив его подкомандой EIGRP no auto-summary. В примере 10.18 показана полученная таблица маршрутизации на маршрутизаторе R2 для маршрутов к сети 10.0.0.0 после применения команды no auto-summary на маршрутизаторах  $R1$  и  $R3$ .

### **Пример 10.18. Бесклассовый протокол маршрутизации без автоматического суммирования допускает несмежные сети**

### R2# **show ip route 10.0.0.0**

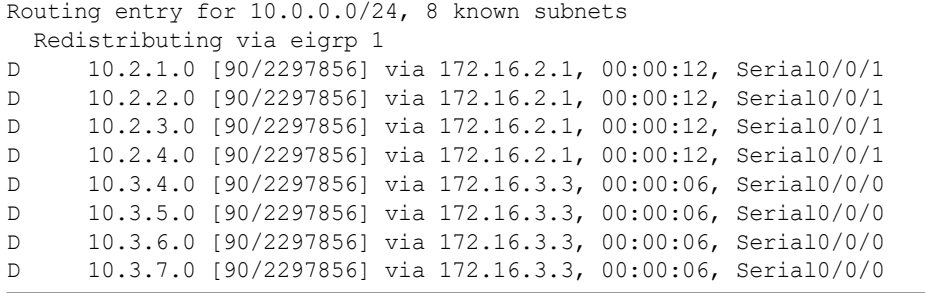

# **Обзор**

## **Резюме**

- Команды show ip eigrp interface [*тип номер* | detail] и show ip protocols позволяют отобразить интерфейсы, на которых разрешен процесс EIGRP.
- Команды show ip eigrp neighbors [*тип номер*] и show ip protocols позволяют отобразить информацию обо всех соседях EIGRP на устройстве.
- Команда show ip eigrp topology [*подсеть*/*префикс*] позволяет отобразить таблицу топологии EIGRP.
- Команда show ip route [eigrp | *подсеть маска*] позволяет отобразить маршруты EIGRP в текущей таблице маршрутизации.
- Вывод команды show ip protocols отличается, когда протокол EIGRP настроен командами network с использованием шаблона маски. Эта маска отображается в выводе в формате /*x*.
- $\blacksquare$  При выборе идентификатора маршрутизатора EIGRP маршрутизатор проходит целый процесс. Когда процесс завершается, идентификатор маршрутизатора найден, есть значение, заданное командой eigrp router-id; есть самый высокий настроенный IPv4-адрес из всех разрешенных петлевых интерфейсов; есть самый высокий настроенный IPv4-адрес из всех физических интерфейсов.
- Когда используется команда variance, заданное значение умножается на текущее FD. Любые маршруты FS с вычисляемой метрикой, меньшие или равные вычисленному значению, добавляются к таблице маршрутизации IPv4. Маршруты, не являющиеся ни оптимальными, ни резервными, никогда не добавятся к таблице маршрутизации IPv4.
- Протокол маршрутизации, использующий автоматическое суммирование, создаст при определенных условиях суммарный маршрут (в частности, когда маршрутизатор находится на границе между классовыми сетями).
- $\blacksquare$  Смежная сеть это классовая сеть, в которой пакеты, посланные между любой парой подсетей, способны достичь назначения, пройдя только через подсети той же классовой сети.
- $\blacksquare$  Несмежная сеть это классовая сеть, в которой по крайней мере одна пара подсетей связана через подсети другой классовой сети.

## **Контрольные вопросы**

- **1.** Какая из следующих команд network, после команды router eigrp 1, указывает маршрутизатору начать использовать протокол EIGRP на интерфейсах с IP-адресами 10.1.1.1, 10.1.100.1 и 10.1.120.1? (Выберите два ответа.)
	- А) network 10.0.0.0.
	- Б) network 10.1.1x.0.
	- В) network 10.0.0.0 0.255.255.255.
	- Г) network 10.0.0.0 255.255.255.0.
- 2. Маршрутизаторы R1 и R2 подключены к той же сети VLAN с IP-адресами 10.0.0.1 и 10.0.0.2 соответственно. На маршрутизаторе R1 введены команды router eigrp 99 M network 10.0.0.0. Какая из следующих команд могла бы быть частью конфигурации EIGRP на маршрутизаторе R2, гарантирующей, что эти два маршрутизатора станут соседями и обменяются маршрутами? (Выберите два ответа.)
	- A) network 10.
	- **b**) network 10.0.0.1 0.0.0.0.
	- B) network 10.0.0.2 0.0.0.0.
	- $\Gamma$ ) network 10.0.0.0.
- **3.** Какой символ в выводе команды show ip route означает, что маршрут был изучен по протоколу EIGRP?
	- $A) E.$
	- $E)$  I.
	- $B)$  G.
	- $\Gamma$  D.
- 4. Внимательно рассмотрите следующий фрагмент вывода команды show на маршрутизаторе R1:

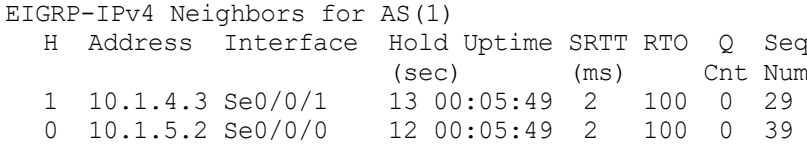

Какой из следующих ответов справедлив для данного маршрутизатора на основании этого вывода?

- А) Адрес 10.1.4.3 идентифицирует работающее соседнее устройство на основании текущего идентификатора маршрутизатора сосела EIGRP.
- Б) Адрес 10.1.5.2 идентифицирует маршрутизатор, способный или неспособный стать соседом EIGRP в некоторый момент после того, как оба маршрутизатора проверят все требования к соседям.
- В) Алрес 10.1.5.2 илентифицирует работающее соселнее устройство на основании IP-адреса интерфейса соседа на канале связи между маршрутизатором R1 и этим соселом.
- Г) Адрес 10.1.4.3 идентифицирует собственный IP-адрес маршрутизатора R1 на интерфейсе S0/0/1.
- 5. Исследуйте следующий фрагмент вывода на интерфейсе СLI маршрутизатора:

P 10.1.1.0/24, 1 successors, FD is 2172416 via 10.1.6.3 (2172416/28160), Serial0/1 via 10.1.4.2 (2684416/2284156), Serial0/0 via 10.1.5.4 (2684416/2165432), Serial1/0

Что из следующего идентифицирует IP-адрес следующей транзитной точки перехода на резервном маршруте?

- А) 10.1.6.3.
- Б) 10.1.4.2.
- В) 10.1.5.4.

Г) Вывод команды не позволяет его определить.

- **6.** Процессу EIGRP на маршрутизаторе R1 известно о трех возможных маршрутах к подсети 1. Один из маршрутов — оптимальный, один — резервный. Маршрутизатор R1 не использует команду variance для балансировки нагрузки при неравной стоимости. Какие из следующих команд выводят информацию о резервном маршруте, включая его метрику, топологическую информацию EIGRP или маршрут IPv4?
	- А) show ip eigrp topology.
	- Б) show ip eigrp database.
	- В) show ip route eigrp.
	- Г) show ip eigrp interfaces.
- **7.** У маршрутизатора R1 есть четыре маршрута к подсети 2. У одного маршрута, оптимального, есть метрика 100, а у резервного — метрика 350. У двух других есть метрики 450 и 550. Конфигурация EIGRP маршрутизатора R1 включает команду variance 5. Выберите маршрут с самой высокой метрикой к подсети 2, который будет выведен командой show ip route eigrp на маршрутизаторе R1.
	- А) Оптимальный маршрут (метрика 100).
	- Б) Резервный маршрут (метрика 350).
	- В) Маршрут с метрикой 450.
	- Г) Маршрут с метрикой 550.

## **Обзор главы**

Обзор этой главы осуществляется с использованием инструментов книги, образа DVD или интерактивных инструментов для того же материала на веб-сайте книги. Ключевые элементы и их местоположение приведены в табл. 10.2. Чтобы лучше проследить свой прогресс в обучении, запишите во втором столбце дату завершения этих действий.

| Элемент обзора      | Дата | Используемый ресурс       |  |  |
|---------------------|------|---------------------------|--|--|
| Ключевые темы       |      | Книга, образ DVD/веб-сайт |  |  |
| Ключевые термины    |      | Книга, образ DVD/веб-сайт |  |  |
| Контрольные вопросы |      | Книга, РСРТ               |  |  |
| Лабораторные работы |      | Блог                      |  |  |
| Списки конфигурации |      | Книга, образ DVD/веб-сайт |  |  |
| Таблицы команд      |      | Книга                     |  |  |

**Таблица 10.2. Процесс изучения главы**

## **Ключевые темы**

Повторите все ключевые темы данной главы, отмеченные пиктограммой "Ключевая тема". Ключевые темы и соответствующие им страницы приведены в табл. 10.3.

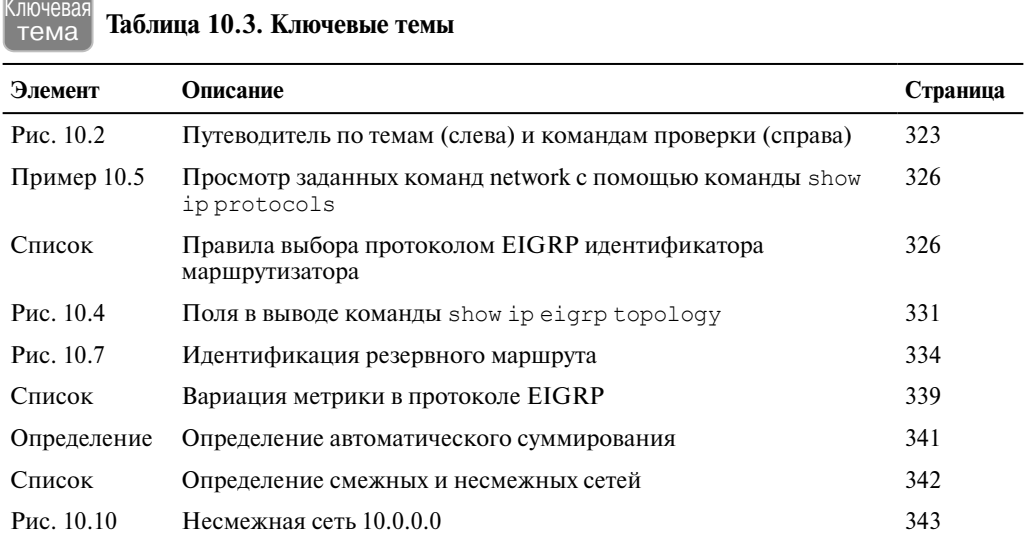

## **Ключевые термины**

Условие резервирования (feasibility condition), оптимальное расстояние (Feasible Distance — FD), резервный маршрут (feasible successor), анонсируемое расстояние (reported distance), оптимальный маршрут (successor), балансировка нагрузки с неодинаковыми стоимостями (unequal-cost load balancing), вариация (variance), автоматическое суммирование (autosummary), несмежная сеть (discontiguous network).

## **Таблицы команд**

В табл. 10.4 и 10.5 приведены команды конфигурации и проверки, используемые в этой главе. Рассматривайте их как простое упражнение: закройте левый столбец, прочитайте правый столбец и попытайтесь вспомнить команду. Затем повторите это упражнение, закрыв правый столбец и попытавшись вспомнить, что делает команда.

| Команда                                         | Описание                                                                                                    |
|-------------------------------------------------|----------------------------------------------------------------------------------------------------|
| router eigrp <i>номер</i><br>автономной системы | Глобальная команда, переводящая пользователя в режим<br>конфигурации EIGRP для выбранного номера автономной<br>системы (ASN)                                                                                            |
| network номер сети<br>[шаблон маски]            | Подкоманда маршрутизатора EIGRP, разрешающая протокол<br>EIGRP на этих интерфейсах и соответствующая либо всем<br>интерфейсам в классовой сети, либо подмножеству интерфейсов<br>на основании шаблона маски в стиле ACL |

**Таблица 10.4. Команды конфигурации**

Окончание табл. 10.4

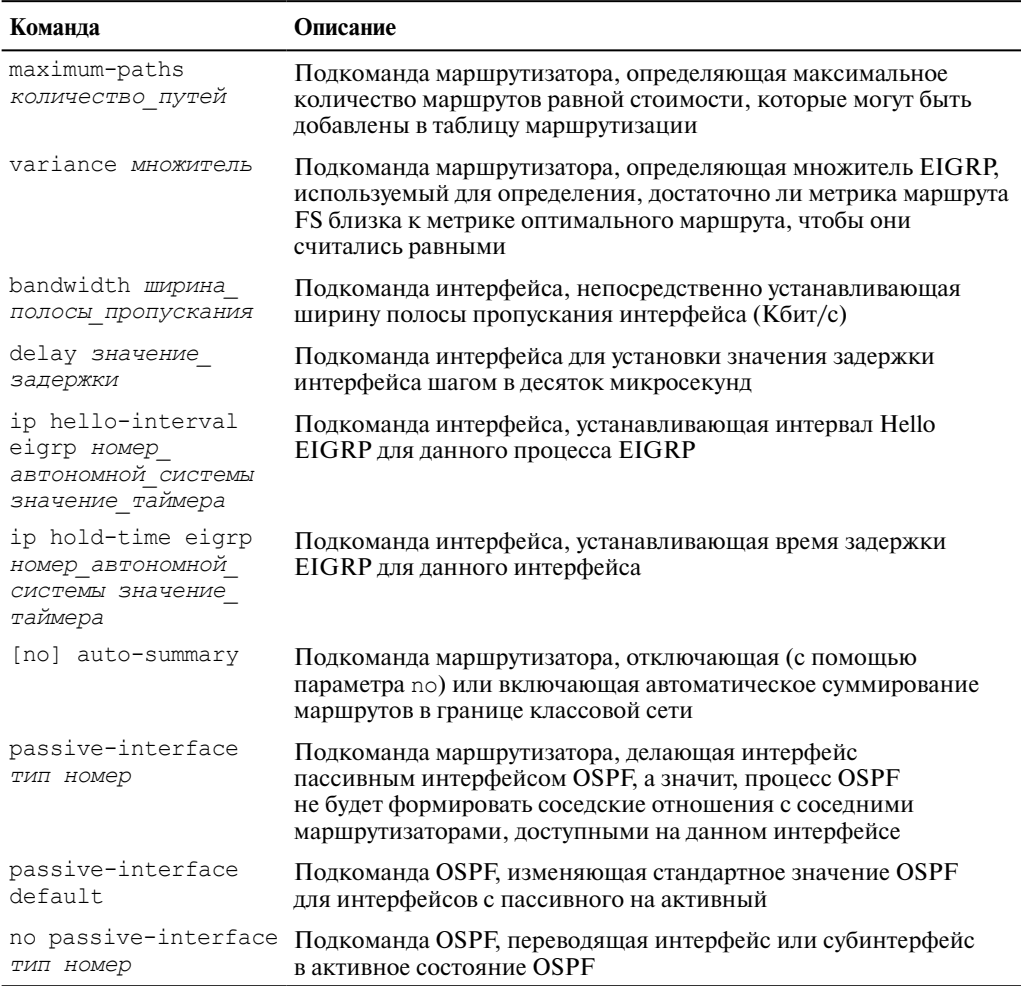

## Таблица 10.5. Пользовательские команды

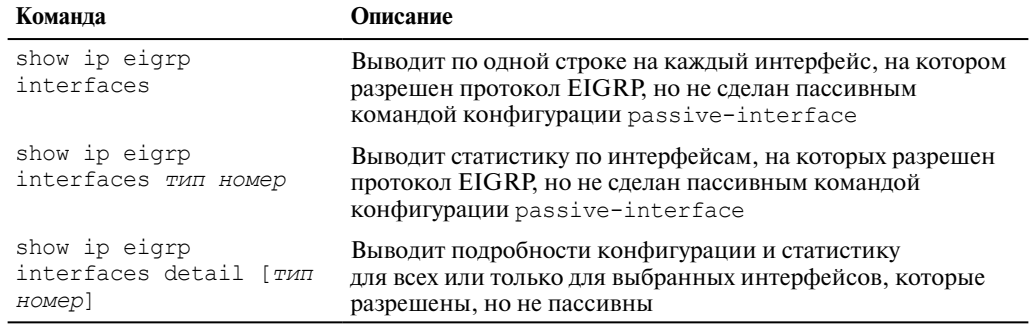

*Окончание табл. 10.5*

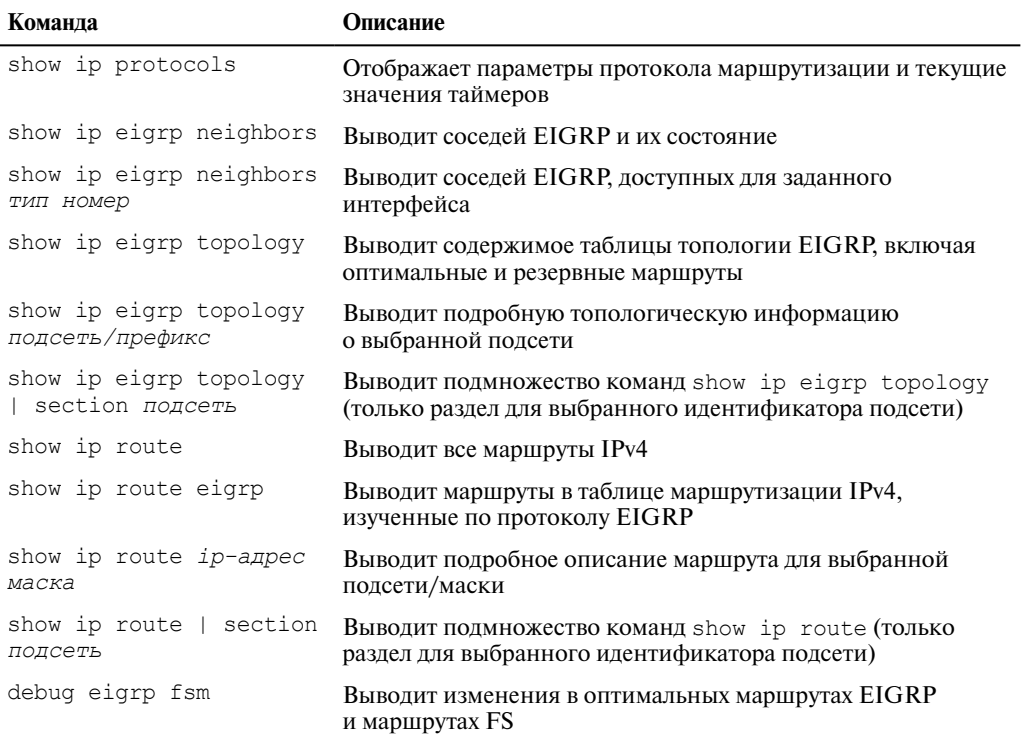

## **Ответы на контрольные вопросы**

 $1 - A$ , B. 2 – B, T. 3 – T. 4 – B. 5 – B. 6 – A. 7 – B.